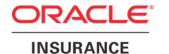

# **Oracle Insurance**

# Insbridge Enterprise Rating SoftRater User Guide

Release 5.2

July 2016

Copyright © 2005, 2015, Oracle and/or its affiliates. All rights reserved.

Oracle Insurance Insbridge Enterprise Rating SoftRater User Guide

Release 05.02.x

Part # E76666-01

Library # E76672-01

July 2016

Primary Author: Mary Elizabeth Wiger

This software and related documentation are provided under a license agreement containing restrictions on use and disclosure and are protected by intellectual property laws. Except as expressly permitted in your license agreement or allowed by law, you may not use, copy, reproduce, translate, broadcast, modify, license, transmit, distribute, exhibit, perform, publish, or display any part, in any form, or by any means. Reverse engineering, disassembly, or decompilation of this software, unless required by law for interoperability, is prohibited.

The information contained herein is subject to change without notice and is not warranted to be error-free. If you find any errors, please report them to us in writing.

If this is software or related documentation that is delivered to the U.S. Government or anyone licensing it on behalf of the U.S. Government, the following notice is applicable:

U.S. GOVERNMENT END USERS: Oracle programs, including any operating system, integrated software, any programs installed on the hardware, and/or documentation, delivered to U.S. Government end users are "commercial computer software" pursuant to the applicable Federal Acquisition Regulation and agency-specific supplemental regulations. As such, use, duplication, disclosure, modification, and adaptation of the programs, including any operating system, integrated software, any programs installed on the hardware, and/or documentation, shall be subject to license terms and license restrictions applicable to the programs. No other rights are granted to the U.S. Government.

This software or hardware is developed for general use in a variety of information management applications. It is not developed or intended for use in any inherently dangerous applications, including applications that may create a risk of personal injury. If you use this software or hardware in dangerous applications, then you shall be responsible to take all appropriate fail-safe, backup, redundancy, and other measures to ensure its safe use. Oracle Corporation and its affiliates disclaim any liability for any damages caused by use of this software or hardware in dangerous applications.

Oracle and Java are registered trademarks of Oracle and/or its affiliates. Other names may be trademarks of their respective owners.

Intel and Intel Xeon are trademarks or registered trademarks of Intel Corporation. All SPARC trademarks are used under license and are trademarks or registered trademarks of SPARC International, Inc. AMD, Opteron, the AMD logo, and the AMD Opteron logo are trademarks or registered trademarks of Advanced Micro Devices. UNIX is a registered trademark of The Open Group.

This software or hardware and documentation may provide access to or information on content, products, and services from third parties. Oracle Corporation and its affiliates are not responsible for and expressly disclaim all warranties of any kind with respect to third-party content, products, and services. Oracle Corporation and its affiliates will not be responsible for any loss, costs, or damages incurred due to your access to or use of third-party content, products, or services.

# **CONTENTS**

|           | PREFACE                                     | V  |
|-----------|---------------------------------------------|----|
|           | Audience                                    | V  |
|           | Related Documents                           | V  |
|           | Conventions                                 | V  |
|           | System Requirements                         | vi |
|           | Manual History                              |    |
| CHAPTER 1 |                                             |    |
|           | INTRODUCTION TO SOFTRATER                   | 7  |
| CHAPTER 2 |                                             |    |
|           | INTRODUCTION TO SOFTRATER CACHING           | 9  |
|           | What is a Cache Hit?                        | 9  |
|           | What is a Cache Miss?                       | 10 |
|           | When is Information Removed from the Cache? | 11 |
|           | Cache Use Exception                         | 11 |
| CHAPTER 3 |                                             |    |
|           | SOFTWARE INTEGRATION FOR WINDOWS            | 12 |
|           | Web Services Interfaces for Windows         | 12 |
|           | Using HTTP                                  | 13 |
|           | SOAP Example HTTP SOAP Proxy                | 14 |
|           | Examples                                    | 14 |
|           | JavaScript (Web Services)                   | 14 |
|           | C# Example (Web Services) – Process Message | 14 |
|           | C# Example (Web Services) – Custom Message  | 15 |
| CHAPTER 4 |                                             |    |
|           | RATING ARGUMENTS FOR WINDOWS                | 17 |
| CHAPTER 5 |                                             |    |
|           | CUSTOM XML ARGUMENTS FOR WINDOWS            | 19 |
| CHAPTER 6 |                                             |    |
|           | INSBRIDGE.XML WINDOWS EXAMPLE               |    |
|           | Insbridge.XML Request Format                |    |
|           | Insbridge.XML Result Format                 |    |
|           | Input Overrides (Shopping Feature)          |    |
|           | Examples                                    | 39 |
| CHAPTER 7 |                                             |    |

|            | SOFTWARE INTEGRATION FOR JAVA      |    |
|------------|------------------------------------|----|
|            | Software Integration Methods       | 42 |
| CHAPTER 8  |                                    |    |
|            | RATING ARGUMENTS FOR JAVA          | 48 |
| CHAPTER 9  |                                    |    |
|            | CUSTOM XML ARGUMENTS FOR JAVA      | 50 |
| CHAPTER 10 |                                    |    |
|            | INSBRIDGE.XML JAVA EXAMPLE         | 52 |
|            | Insbridge.XML Request Format       | 52 |
|            | Insbridge.XML Result Format        | 56 |
|            | Examples                           | 66 |
| CHAPTER 11 |                                    |    |
|            | IBSS FUNCTIONALITIES IN JAVA       | 71 |
|            | Services Layer                     | 71 |
|            | Node Level Services                | 71 |
|            | Application Level Services         | 71 |
|            | Insbridge Connector Service        | 72 |
|            | Message Process                    | 74 |
|            | Insbridge Task Manager             | 74 |
|            | Security Authentication            | 76 |
|            | Security Option (Enabled/Disabled) | 76 |
|            | Change Password                    | 77 |
|            | Tracing Logs                       | 78 |
|            | Information Logs                   | 78 |
|            | Error Logs                         | 80 |
|            | Audit Logs                         | 80 |
|            | ESI – Extended Service Interface   | 80 |
| NOTICE     |                                    |    |
|            | SOAP VERSION UPDATES               | 81 |
| SUPPORT    |                                    |    |
|            | CONTACTING SUPPORT                 | 82 |
| INDEX      |                                    |    |
|            | INDEX                              | 83 |

# **LIST OF FIGURES**

| FIGURE 1 OUTPUT CODE        | 24 |
|-----------------------------|----|
| FIGURE 2 OUTPUT CODE        |    |
| FIGURE 3 IBSS SERVICES PAGE |    |
| FIGURE 4 IBSS TASK MANAGER  |    |

# **PREFACE**

Welcome to the *Oracle Insurance Insbridge Enterprise Rating SoftRater User Guide*. This guide describes the concepts and usage of Oracle Insurance Insbridge Enterprise Rating SoftRater (SoftRater). This guide is describes the concepts and requirements of SoftRater. It provides a reference for developers to properly interact with the Insbridge SoftRater Engine either through SOAP, POST Web Services Interface (WSI) or Direct EJB Interfacing.

This guide contains reference information on these SoftRater engines:

- SoftRater for Windows
- SoftRater for WebSphere
- SoftRater for WebLogic
- SoftRater for JBoss

# **AUDIENCE**

This guide is intended for SoftRater system administrators who are tasked with administering SoftRater. Readers of this guide should be familiar with XML, HTTP.

# **RELATED DOCUMENTS**

For more information, refer to the following Oracle resources:

- The Oracle Insurance Insbridge Enterprise Rating Framework Administrator User Guide.
- The Oracle Insurance Insbridge Enterprise Rating SoftRater Server User Guide.
- You can view these guides in-line at this address:

http://www.oracle.com/technetwork/documentation/insurance-097481.html

# **CONVENTIONS**

The following text conventions are used in this document:

| Convention | Description                                                                          |
|------------|--------------------------------------------------------------------------------------|
| bold       | Boldface type indicates graphical user interface elements associated with an action. |

| Italic    | Italic type indicates book titles, emphasis, or placeholder variables for which you supply particular values.                          |
|-----------|----------------------------------------------------------------------------------------------------|
| Monospace | Monospace type indicates commands within a paragraph, URLs, code in examples, text that appears on the screen, or text that you enter. |

# **SYSTEM REQUIREMENTS**

For minimum operating system and hardware requirements, please see the Hardware Software requirements guide.

# **Manual History**

New editions incorporate any updates issued since the previous edition.

| Edition                  | Publication<br>Number | Product<br>Version | Publication Date | Comment                    |
|--------------------------|-----------------------|--------------------|------------------|----------------------------|
| 15 <sup>th</sup> Edition | P01-721-15            | R 4.0              | April 2010       | Update Version and Combine |
| 16 <sup>th</sup> Edition | P01-721-16            | R 4.0.1            | August 2010      | Update Release             |
| 17 <sup>th</sup> Edition | P01-721-17            | R 4.1              | December 2010    | Update Release             |
| 18 <sup>th</sup> Edition | P01-721-18            | R 4.5              | May 2011         | Update Release             |
| 19 <sup>th</sup> Edition | P01-721-19            | R 4.5.1            | September 2011   | Update Release             |
| 20 <sup>th</sup> Edition | P01-721-20            | R 4.6              | May 2012         | Update Release             |
| 21 <sup>st</sup> Edition | P01-721-21            | R 4.6.1            | November 2012    | Update Release             |
| 22 <sup>nd</sup> Edition | P01-721-22            | R 4.7              | September 2013   | Update Release             |
| 23 <sup>rd</sup> Edition | P01-721-23            | R 4.7.1            | November 2013    | Update Release             |
| 24 <sup>th</sup> Edition | P01-721-24            | R 4.8              | July 2014        | Update Release             |
| 25 <sup>th</sup> Edition | P01-721-25            | R 4.9              | December 2014    | Update Release             |
| 26 <sup>th</sup> Edition | P01-721-26            | R 5.0              | August 2015      | Update Release             |
| 27 <sup>th</sup> Edition | P01-721-27            | R 5.1              | December 2015    | Update Release             |

# INTRODUCTION TO SOFTRATER

SoftRater is the rating engine portion of the Oracle Insurance Insbridge Enterprise Rating (Insbridge) system. The SoftRater rating engine is updated with logic created in RateManager and is the run-time environment for a company's rates. SoftRater supports request integration through a Web Services (SOAP) interface or through native Java or .NET interfaces. The engine is multi-platform and has the ability to process rates in both a transactional and batch mode.

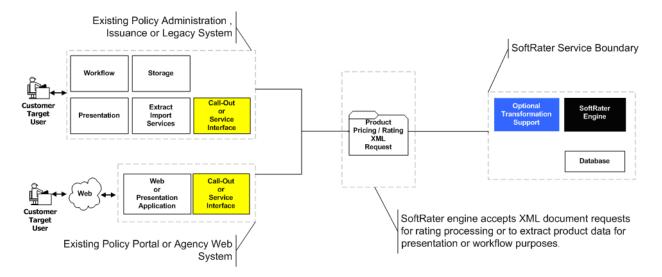

The following application sources are supported by Oracle Insurance Insbridge Enterprise Rating:

- Web applications
- Server based applications
- Mainframe applications
- Or any combination of the above.

The SoftRater Engine performs all calculations and runs underwriting rules. The output is Insbridge XML that is reformatted for distribution to all application sources.

**For Windows:** SoftRater utilizes Microsoft SQL Server 2008 R2 and 2012 for data store.

**For Java:** SoftRater utilizes Microsoft SQL Server 2008 R2 and 2012, Oracle 11g and 12c, and IBM DB2 v9.7 for data store.

The platforms for SoftRater engines are:

- SoftRater for Windows
- SoftRater for Java, consisting of:
  - SoftRater for WebSphere
  - SoftRater for WebLogic
  - SoftRater for JBoss

#### **SoftRater for Windows**

- SoftRater for Windows operates on:
  - Windows Server 2008 Standard and Enterprise 64-bit
  - Windows Server 2008R2 Standard and Enterprise 64-bit
  - Windows Server 2012 Standard 64-bit
  - Windows Server 2012 R2 Standard 64-bit

#### SoftRater for Java

SoftRater for JBoss operates on Red Hat JBoss:

**Version:** 6.3.0 GA **Enterprise version** 

Version: 6.1.0 GA Enterprise version

SoftRater for WebSphere operates on IBM WebSphere:

Version: 8.5.5.0

**Version: Integrated Solutions Console** 

Build #: gm1319.01 Built on: 5/14/13

SoftRater for WebLogic operates on Oracle WebLogic:

**Release:** 10.3.6.0

Version Name: 11gR1 PS5

Release: 12.1.3.0 Version Name: 12c

NOTE: WebLogic Express (WLX) edition is not currently supported.

**NOTE:** JBoss, WebLogic and WebSphere operate in a variety of operating systems. As long as the application server is compatible with the operating system, then SoftRater for Java also will be compatible. SoftRater for Java is installed and functions within application server. The external resources that the application server resides in will not affect SoftRater for Java.

# Introduction to SoftRater Caching

The SoftRater engine enables SoftRater to store information in memory. This reduces the amount of information that must be pulled from the database and can improve rating time.

The SoftRater engine caches all data requests that are related to the program. Requests that are not related to the program are not cached. For example, table variable information is cached in memory, while global version lookups do not get cached.

P2P callouts are retrieved from the database the first time the call is made. After that, the information is stored in cache. When cache is purged, the callout information is removed.

The cache is broken down by project, program, version and environment. This means that information for the following could all exist in the cache at the same time, independent of one another (i.e. removing or updating one, does not remove or update any of the others):

| Project | Program | Version | Environment |
|---------|---------|---------|-------------|
| 1       | 1       | 1       | Dev         |
| 1       | 1       | 1       | Prod        |
| 1       | 1       | 2       | Dev         |
| 1       | 2       | 1       | Dev         |
| 2       | 1       | 1       | Dev         |

For more information, see the following topics:

- What is a Cache Hit?
- What is a Cache Miss?
- When is Information Removed from the Cache?
- Cache Use Exceptions

For information on configuring the cache, see the Insbridge Framework Administrator topic Introduction to SoftRater Engine Configuration and the SoftRater Server topic Program Cache.

# WHAT IS A CACHE HIT?

Any time a value is found in a table variable for a specific set of criteria, it is considered a cache hit. All hits are stored in the cache. For example, consider the following table variable:

| Variable       | Criteria |            |        |       |
|----------------|----------|------------|--------|-------|
| Territory Code | ZIP Code | City       | County | State |
| 1              | 75080    | Richardson | Dallas | Texas |
| 2              | 75081    | Richardson | Dallas | Texas |

| 3 | 75082 | Richardson | Dallas | Texas |
|---|-------|------------|--------|-------|
| 4 | 75083 | Richardson | Dallas | Texas |
| 5 | 75085 | Richardson | Dallas | Texas |

Then the following data request would be considered a hit and a value of 3 would be stored for the mapped variable:

ZIP Code: 75082 City: Richardson County: Dallas State: Texas

If this same request had not been made previously, then a call would be made to the database to retrieve the information. Once obtained, the information would be stored in the cache as a hit. A subsequent request with this same information would result in the information being found in the cache, and a call to the database would not be necessary.

# WHAT IS A CACHE MISS?

Anytime a value is not found in a table variable for a specific set of criteria, it is considered a cache miss. All misses are stored in the cache however; the Category Miss Buffer Purge % can be set to purge a certain percentage of the misses. Consider the following mapped variable table:

| Variable       | Criteria |            |        |       |  |
|----------------|----------|------------|--------|-------|--|
| Territory Code | ZIP Code | City       | County | State |  |
| 1              | 75080    | Richardson | Dallas | Texas |  |
| 2              | 75081    | Richardson | Dallas | Texas |  |
| 3              | 75082    | Richardson | Dallas | Texas |  |
| 4              | 75083    | Richardson | Dallas | Texas |  |
| 5              | 75085    | Richardson | Dallas | Texas |  |

Then the following data request would be considered a miss and the default value for the mapped variable would be used:

ZIP Code: 75084 City: Richardson County: Dallas State: Texas

If this same request had not been made previously, then a call would be made to the database to retrieve the information. When a value is not found in the database for the request, the default value would be used and the information would be stored in the cache as a miss. A subsequent request with this same information would result in the information being found in the cache, and a call to the database would not be necessary (unless the miss had been purged from the database).

# WHEN IS INFORMATION REMOVED FROM THE CACHE?

Information is removed from the cache only in the following cases:

- Caching is disabled on the SoftRater Engine Configuration screen in the Insbridge Framework Administrator, and the change is saved by clicking SAVE. In this case, all information is removed from the cache for all programs.
- A new package is loaded to an environment for a program that is currently cached. In this case, all information is removed only for that specific program and that specific environment.
- When a package is loaded into a cluster environment, the cache is cleared for all environments in the cluster. This prevents any environment from having outdated packages in cache.
- An update is made to a subscribers SoftRater Explorer configuration settings (i.e. an environment is added, deleted or edited; a virtual file server is added; etc.). In this case, all information is removed from the cache for all programs.
- A new subscriber is added.
- The server is restarted or shutdown.

**NOTE:** Cache equals true even when the cached program is manually removed from IBFA. As long as cache is on, the Insbridge Engine uses the cache that the current rate request enters itself or from other requests.

# **CACHE USE EXCEPTION**

There is an occasion when SoftRater does not use cache when rating.

• The environment being rated against has a Catalog Type of RateManager. The RateManager environment is the location that all local packages are loaded to upon creation. Typically, the RateManager environment is only rated against during program development or to debug a rating issue. This is usually done through Testing; however, it can be done through the SoftRater Test Interface as well. Since the development environment is very dynamic, caching would actually slow down rating in most cases.

# **SOFTWARE INTEGRATION FOR WINDOWS**

The Web Service Interface (WSI) provides a platform, environment, and language neutral mechanism for business process interoperability using two common denominators of the Internet, XML and HTTP. The SoftRater WSI is supported through the use of Microsoft Internet Information Server (IIS) and ASP.NET.

Supported operations are SOAP, and HTTP POST. In order to utilize the SoftRater rating arguments, the document must be a SOAP envelope.

Upon request, the URL configures an instance of the SoftRater Engine from those arguments and forwards the InsbridgeRate.XML (Input format) to the SoftRater Engine for processing. After the SoftRater Engine completes processing, the result, InsbridgeRate.XML (Output format), is forwarded through (HTTP) back to the requesting process.

When rating custom XML, the engine has the option of stateful rating. The SoftRater WSI adds the contents of the rating results to the document that was submitted for rating. This is an important consideration when constructing XSLT (mapping) files.

**NOTE:** If you are submitting Insbridge XML using a testing tool, it is required to use HTTP POST instead of SOAP. SOAP should only be used when rating custom XML. If present or if you are using .NET SOAP remove <MappedRateRequest> section from the SOAP header.

# **WEB SERVICES INTERFACES FOR WINDOWS**

SoftRater provides Web Service Interface for a SoftRater Rating XEngine. The following operations are supported. For a formal definition, please review the Service Description found on your IBFA instance at <a href="http://cyourserver-/ibfa/connectors/softrater.asmx?">http://cyourserver-/ibfa/connectors/softrater.asmx?</a>.

- ClearCacheltem: The remote Engine location notification for cache unloading. Used when the engine location is a remote Windows engine. Used internally during a SoftRater node to SoftRater node communication. Users should not call externally.
- Ping: This obtains the status of the Insbridge XEngine. This method needs an XML document.

Id=Subscriber ID. The id attribute is required.

<request id="200"/>

Version is the version of the application.

For example: (x64)"><ping><![CDATA[4.5.0]]></ping>

Ping results are for the Engine (used by Oracle Support)

• **ProcessAsyncMessage:** Submit Rate Request to the Insbridge XEngine Rate Broker. Insbridge XML only.

- ProcessCustomMessage: Obtain Rates from the Insbridge XEngine using custom xml. You also
  can use this method for an Insbridge.XML request. The Java returned is in string format and is
  not loaded in a system.XML document object. ProcessCustomMessage should be used for non.NET communication, (i.e. Java to Java or Java to .NET). .NET to .NET communication also can
  use ProcessCustomMessage.
- ProcessMessage: Obtain Rates from the Insbridge XEngine. Custom XML is supported. The
  return file is loaded into a system.XML document object. ProcessMessage should be used for
  .NET to .NET communication only. See http://yourserver/ibfa/spindle.asmx
- ReceiveAsyncMessage: Obtain Rate Results from the Insbridge XEngine Rate Broker.
- **SaveMapping:** The remote Engine location notification endpoint for custom mappings. Used when the engine location is a remote Windows engine. Used internally during a SoftRater node to SoftRater node communication. Users should not call externally.

# **Using HTTP**

There are two HTTP Web Services:

- HTTP SOAP Proxy: SoftRater Web Service From the WSDLs, proxy classes can be generated in a SOAP supported development environment that communicate with the installed SoftRater instance. The SoftRater Web Service WSDL is located at the following URL. <a href="http://yourserver/ibfa/connectors/softrater.asmx?WSDL">http://yourserver/ibfa/connectors/softrater.asmx?WSDL</a>.
- HTTP POST: A lite-weight Web Service Interface. An ASPX page is provided as an interface for clients with only web form POST abilities without using a SOAP envelope message. CustomXml cannot be submitted from this interface. The URL to the POST interface is: http://yourserver/ibfa/connectors/softrater.asmx?ProcessMessage

### **WS-Security Windows Only**

Insbridge supports Platform Level Authentication using IIS and Windows. Both endpoints must be in the same domain. Windows authentication can be used.

Message Level Authentication and Application Level Authentication are not supported.

#### **Using External Testing Tools**

If you are submitting the SOAP request using an external third party testing tool, such as eviware soapUI, you may need to wrap your rating request in a CDATA wrapper.

Please refer to the WSDL for the SOAP parameter data types and valid values.

#### **Using CDATA**

IBDOC and CDATA are containers for the input XML for .NET SOAP. For Java SOAP no IBDOC is used, only CDATA is used as follows:

```
<XMLInputs xsi:type="xsd:string">
<![CDATA[
custom XML....
]]>
</XMLInputs>
```

**NOTE:** If you are submitting Insbridge XML, you should use HTTP POST instead of SOAP. SOAP should be used only when submitting custom XML.

# **SOAP Example HTTP SOAP Proxy**

When using a testing tool, choose <a href="http://<yourserver>/ibfa/connectors/softrater.asmx?">http://<yourserver>/ibfa/connectors/softrater.asmx?</a> and add WSDL to the end of the URL: <a href="http://<yourserver>/ibfa/connectors/softrater.asmx?WSDL">http://<yourserver>/ibfa/connectors/softrater.asmx?WSDL</a>.

# **Examples**

# **JavaScript (Web Services)**

```
var MyResults;
var MyXMLDoc;
var AppURL;
var objHTTP;
MyXMLDoc = "ibDoc=<ibdoc><rate>..... </rate></ibdoc>";
                                                                                // Well formed InsbridgeRate.XML (Input)
                                                                                or CustomXml
AppURL = "http://yourserver/ibfa/Connectors/softrater.asmx/ProcessCustomMessage" // Web Services Request URL
objHTTP = new ActiveXObject("Msxml2.XMLHTTP");
                                                                                // Microsoft HTTP Request Object
objHTTP.open("post", AppURL, false);
objHTTP.setRequestHeader("SOAPAction", "http://insbridge.net/wsi/Connector/SoftRater/ProcessCustomMessage"); //Set the SOAP action
objHTTP.setRequestHeader("Content-Type", "application/x-www-form-urlencoded");
objHTTP.send(MyXMLDoc);
MyResults=objHTTP.responseXML;
                                                                                 // returns XML response
MyResults=objHTTP.responseText;;
                                                                                 // returns text response (Optional)
```

# C# Example (Web Services) – Process Message

```
string rateXml = File.ReadAllText("C:\\Insbridge.xml");

//Rate an Instance
pmSoftRater.SoftRater ibSoftRater = new pmSoftRater.SoftRater();

//Rate Operators
pmSoftRater.MappedRateOperators rateOper = new
pmSoftRater.MappedRateOperators();

rateOper.AddHeading = 1;
```

```
rateOper.AddRoot = 1;
rateOper.AddFields = 1;
rateOper.AddResultDesc = 0;
rateOper.AddResultEmpty = 0;
rateOper.DebugRate = 0;
rateOper.DebugRate = 0;
rateOper.Encode = 0;
rateOper.EnvRef = "rm_default";
rateOper.AddWorksheet = 1;
ibSoftRater.MappedRateOperatorsValue = rateOper;
// Rate using the ProcessMessage Service
string results = ibSoftRater.ProcessMessage(rateXml).OuterXml;
Created using Visual Studio .NET 2008.
```

# C# Example (Web Services) - Custom Message

```
string rateXml = File.ReadAllText("C:\\Custom.xml");
//Rate an Instance
pcmSoftRater.SoftRater ibSoftRater = new pcmSoftRater.SoftRater();
//Rate Operators
pcmSoftRater.MappedRateOperators rateOper = new
pcmSoftRater.MappedRateOperators();
//Only for Input and/or Output Transformations
pcmSoftRater.MappedRateRequest rateRequest = new
SRTester.pcmSoftRater.MappedRateRequest();
rateOper.AddHeading = 1;
rateOper.AddRoot = 1;
rateOper.AddFields = 1;
rateOper.AddResultDesc = 0;
rateOper.AddResultEmpty = 0;
rateOper.DebugRate = 0;
rateOper.Encode = 0;
rateOper.EnvRef = "SR";
rateOper.AddWorksheet = 1;
rateRequest.Subscriber = 8659;
rateRequest.Project = 1;
rateRequest.Program = 106;
rateRequest.Version = 3;
rateRequest.OutputMappingStateful = false;
// Setting the input/output Transformation templates
rateRequest.InputMappingIdentifier = "customInputXslt.xslt";
rateRequest.OutputMappingIdentifier = "customOutputXslt.xslt";
rateRequest.InputMappingType = pcmSoftRater.MappingType.CUSTOM;
rateRequest.OutputMappingType = pcmSoftRater.MappingType.CUSTOM;
rateRequest.OutputErrorXpathLoc =
rateRequest.OutputSchema =
```

```
string results = ibSoftRater.ProcessCustomMessage(rateXml, rateOper,
rateRequest);
```

Created using Visual Studio .NET 2008.

# **RATING ARGUMENTS FOR WINDOWS**

Valid values for rating arguments are entered in these two operations:

#### **ProcessCustomMessage**

<ibRateOper>
... rating arguments
</ibRateOper>

#### ProcessMessage

<MappedRateOperators>
... rating arguments
</MappedRateOperators>

The SoftRater engine rating arguments control the handling of XML data out of the system. Rating arguments are optional. For optimal performance, use arguments for your rating integration.

Values: 0= False, 1=True. If no arguments are sent, the default values will be used.

- Add Root Node (Use default 0): If submitting multiple rate request documents, this option is typically set to true to make the result document a valid XML document.
- Add Heading (Use default 0): When set to true, the program name description information is returned in the result XML also.
- Add Inputs (Use default 0): When set to true, the full request Insbridge.XML document is returned in the result Insbridge.XML document making the XML document much larger than normal
- Add Result Descriptions (Use default 0): When set to true each result item includes the RateManager variable result name along with the result id and value. Making the result XML much larger.
  - Typically, most integration operates on the result IDs and descriptions are not needed when building an automated system.
- Add Empty Results (Use default 0): When set to true, a defined result item, whose value is empty (i.e. blank), is still created and returned blank in the resulting Insbridge.XML. If your program design requires a number of optional results, you could have blank results items in your XML.

- **Debug Output (Use default 0):** When set to false, no debug report is issued. Set to true if you would like a debug report. Debug results are not returned if Worksheet is also selected.
- Add Worksheet (Use default 0): When set to false, no worksheet is included. Set to true if you would like to include the worksheet associated with the program. If there is not a worksheet associated with the program, adding a worksheet does not create one. If both Debug and Worksheet are selected, only Worksheet values are returned.
- EnvRef (Use default blank): When left blank, the default environment defined in setup will be used. To specifically define an environment, enter in the environment name. Entering a value here overrides any value entered in the file.

# **CUSTOM XML ARGUMENTS FOR WINDOWS**

The SoftRater WSI controls the processing (transformations) of XML data in and/or out of the system. Custom XML arguments are required only when you are submitting custom XML. If you are using Insbridge XML, custom XML arguments are not required. The information will be contained in the Insbridge XML. If you are using custom XML and do not define the custom XML arguments, any error message will be thrown.

Valid values for custom XML arguments are entered in these two operations:

### processCustomMessage

<ibCustomOper>
... rating arguments
</ibCustomOper>

#### processMessage

<MappedRateRequest>
... rating arguments
</MappedRateRequest>

Use the following options below for your custom rating integration. If using the SoftRater Test Interface in IBFA, use the following MapRequest SOAP options below for your rating integration.

Subscriber: Identifier of the Subscriber

Project: Identifier of the Project

Program: Identifier of the Program

Version: Identifier of the Program Version

inputMappingIdentifier: Name of the Custom Mapping Document

• inputMappingType: Enum for the Custom Mapping Document

- NONE No input mapping should be performed
- GLOBAL Input mapping is universal to the Project. Mapping name required.
- LOCAL Input mapping is unique to the program version
- CUSTOM Input mapping of the customer that has been added into the workflow.
   Mapping name required.
- outputMappingIdentifier: Name of the Custom Mapping Document
- outputMappingType: Enum for the Custom Mapping Document
  - NONE No output mapping should be performed
  - GLOBAL Output mapping is universal to the Project
  - LOCAL Output mapping is unique to the program version
  - CUSTOM Output mapping of the customer that has been added into the workflow
- outputMappingStateful: The SoftRater WSI adds the contents of the rating results to the document that was submitted for rating.

- outputErrorXPathLoc: Location of any system errors that occurred during the web service request that are not related to SoftRater for Windows. (By default, an error node is created at the root level.)
- useResultDefinition: The result definition added to the response.

**NOTE:** If you are using custom XML to rate or test, the mapping name may need to be passed through. The Input Mapping Type arguments **Global** and **Custom** require the name of the mapping file.

**NOTE:** The **OutputSchema** web services argument is no longer being used. This argument displayed the path of any schema that the WSI should validate against. If you are currently using this, you can leave it in the custom XML.

# INSBRIDGE.XML WINDOWS EXAMPLE

XML is the primary data exchange mechanism used by Oracle Insurance Insbridge Enterprise Rating system to communicate information electronically with external and internal software systems.

Insbridge rating request input XML is designed to be flexible and efficient. It allows for single or multiple rate requests to be submitted via one input XML document. The rate requests embedded in this single document can be targeted to multiple states and/or multiple products. Multiple versions of a rating package also can be targeted in a single rate request document.

The rating request response XML is also streamlined to present all the results to the various request methods, described above, in a single output XML document.

### INSBRIDGE.XML REQUEST FORMAT

The following is an example of an Insbridge rate request XML document:

```
<rate project id="2" tracking attribute="" env def="" PolicyNumber="ChangeAutoComplex 7">
   <heading>
       cprogram parent_id="8659" program_id="18" program_ver="1"/>
    </heading>
    <c i="0" desc="Policy">
       <m i="1086" n="PackageDiscInd" v=""/>
       <m i="1094" n="RenewalRetentionCreditInd" v=""/>
       <m i="1157" n="CompanyCode" v=""/>
       <m i="1212" n="Eff_Date" v=""/>
       <m i="1214" n="PrimInsuredAge" v=""/>
       <m i="1215" n="SecInsuredAge" v=""/>
       <m i="1222" n="RenewalInd" v=""/>
       <c i="5" desc="Home">
            <m i="1083" n="TerritoryCode" v=""/>
            <m i="1084" n="ResidenceType" v=""/>
            <m i="1087" n="ProtectionClass" v=""/>
            <m i="1095" n="Wood/Tile/SlateRoofType" v=""/>
            <m i="1096" n="HomeDeductible" v=""/>
            <m i="1098" n="WindstormOrHailDeductible" v=""/>
            <m i="1100" n="CentralStationFireAlarmInd" v=""/>
            <m i="1101" n="CentralStationBurglarAlarmInd" v=""/>
            <c i="8" desc="Coverage">
                   <m i="1204" n="CovCd" v=""/>
                   <m i="1205" n="CovLimit" v=""/>
                   <m i="1207" n="CovEff Date" v=""/>
            </c>
            <c i="9" desc="Endorsement">
                   <m i="1181" n="EndorCd" v=""/>
                   <m i="1182" n="EndorRateInd" v=""/>
                   <m i="1190" n="EndorEff_Date" v=""/>
                   <m i="1191" n="Parm5" v=""/>
```

```
</c>
</c>
</c>
</rate>
```

#### <rate> Node

The <rate> node marks the beginning of a rate request for a specific program. This node has the required attribute project\_id, which identifies the project for the request. In the following example, the project\_id attribute is set to "2" which is the project identification assigned in RateManager. Project numbers are unique to the subscriber and are never reissued or duplicated. (see RateManager User Guide). The rate node attributes are defined as follows:

project\_id Project identification number assigned in RateManager (Required)

env\_def Rating environment indicator per Insbridge Framework Administrator (Optional).

This setting allows for the default rating environment to be overridden. By default, SoftRater rates against the default environment, as set up in the Insbridge Framework Administrator (see Environments in the Insbridge Framework Administrator User Guide). To rate against a different environment, add the attribute env\_def="Env\_Name" to the rate node, where Env\_Name is the name

of the environment you wish to rate against.

PolicyNumber The unique identifier that is assigned to each and every rate request. This helps

in differentiating the various rate requests when doing a batch rate. Required for

batch rating.

Example:

```
<rate project_id="2" env_def="Env_Name" PolicyNumber="ChangeAutoComplex_7">
```

As an optional feature, all other attributes provided on the <rate> node are collected as tracking attributes to be returned in the result XML document as attributes in the <result> node. This allows the original rate request to be uniquely tracked with its result XML document by any identification elements available to the calling subsystem. In the example below, the "policyld="A1206" attribute value pair would be mirrored on the <result> node of the resulting output XML.

This rate request may be targeted to one or more rating logic instances based on what is found in the <heading> node.

#### <heading> Node

The <heading> node serves as a container for cprogram> nodes and has no attributes. If multiple cprogram> nodes are found in the heading node, then rating is performed for each node, if possible, and appropriate results are generated in the output XML.

```
Example:
```

### oprogram> Node

The rogram> node specifies a specific SoftRater Package (rating engine logic instance) to run this rate request against. A program typically represents rating logic for a particular State and line of business (e.g.: Texas Auto insurance, California Home insurance). The program node attributes are defined as follows:

parent id The subscriber identification number. (Required)

program id Insbridge identifier assigned to a program (rating engine logic instance)

which represents the rating rules necessary to generate a quote.

(Optional)

A particular version of a program. Each version may have different rating program ver

rules, fields, outputs, etc. Cannot be used with program ver name

(Optional)

A particular version of a program by name. Each version may have program\_ver\_name

different rating rules, inputs, outputs, etc. Cannot be used with

program\_ver (Optional)

#### Attribute Requirement Rules:

1. If the program id is provided then the version program ver or program ver name value is used to select a program version to be processed against the source XML.

2. If the program\_id is provided and the program\_ver or program\_ver\_name is not, the version selection rules for the program, identified by program id, are used to select the program version to be processed against the source XML.

Example: cprogram parent id="8659" program id="100" />

3. If both the program ver id and the program ver name are presented an error is returned stating that both attributes cannot be sent in the same rate request.

The rogram> node allows mapped input overrides to be specified for a specific program in a multiprogram (or multi-state) rate request. See Multiple Rate Requests in a Single XML Document for more information.

result def

Allows the user to override the default result mapping group by entering the output code. By default, SoftRater uses the group that is set up as the default in RateManager. A different output group can be used by adding the attribute result def="Output Code" to the rate node, where Output Code is the output code shown in RateManager.

#### Example:

cprogram parent\_id="8659" program\_id="1" program\_ver="1" result def="FC42721399"/>

result\_def\_name Allows the user to override the default result mapping group by entering the output group name. By default, SoftRater uses the group that is set up as the default in RateManager. A different output group can be used by adding the

attribute result\_def\_name="Output\_Group\_Name" to the rate node, where Output Group Name is the Output Group Name shown in RateManager.

#### Example:

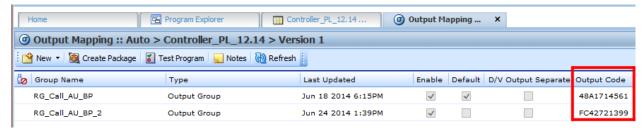

Figure 1 Output Code

In order for you to be able to use a result group, it must have been **Enabled** when the package was created (see the RateManager topic Editing Result Group Options).

#### <c> Node (Category)

The <c> (category) node marks the beginning of input data for a specific category of information (i.e.: home, car, driver, policy, etc). It has the following attributes:

```
    identifier. Zero always indicates Policy level inputs, other categories are user definable. (Required)
    desc description of category (Optional)
    Example:
        <c i="0" desc="Policy">
```

### Example:

# <m> Node (Map)

The <m> (map) node represents an individual attribute-value pair mapped for a specific SoftRater Package hosted by SoftRater. In the input case, it identifies an input attribute recognized by the SoftRater Package (or Packages) listed in the <heading> node, and its associated value. The <m> nodes attributes are:

- i input identifier (Required)
- n description of input (Optional)
- v value of input (Required)

The <m> node is always a child of a <c> (category) node and is an attribute-value pair for that specific category instance (see the Policy category example).

# INSBRIDGE.XML RESULT FORMAT

The following is an example of an Insbridge rate request result XML document. The result XML is somewhat similar to the input XML format.

```
<result project_id="2" env_def="SR" gen_date="12/19/2015 1:55:32 PM" ibdoc_version="3.1"</pre>
engine type="windows" site location="yourserver">
    01T15:13:10" status="PASS" gen_type="0" product_id="5" region_format="en-US">
       <c i="5">
            <m i="Dwelling 1" v="640"/>
            <m i="Dwelling_3" v="0"/>
            <m i="Dwelling_5" v="0"/>
            <m i="replcc" v="0"/>
            <m i="COV Replacement Cost Contents" v="0"/>
            <m i="COV Mortgage Payment" v="0"/>
            <m i="Dwelling 10" v="0"/>
            <m i="Dwelling_11" v="34"/>
            <m i="COV Replacement Cost - Dwelling" v="0"/>
            <m i="Dwelling_13" v="0"/>
            <m i="Dwelling_13" v="674"/>
            <m i="COV Business Pursuits" v="0"/>
            <m i="COV Permitted Incidental Occupancies" v="0"/>
            <m i="COV Personal Injury" v="0"/>
            <m i="Dwelling_17" v="0.02"/>
            <m i="Dwelling_18" v="0"/>
            <m i="Dwelling 19" v="0"/>
            <m i="CREDIT Multi Policy Discount" v="0"/>
            <m i="CREDIT Neighborhood Watch" v="0"/>
            <m i="CREDIT New Home" v="0,20"/>
            <m i="CREDIT New Loan" v="0.10"/>
            <m i="CREDIT Protective Devices" v="0.020000000"/>
            <m i="Dwelling 25" v="0"/>
            <m i="SEC_I C. Personal Property" v="213500"/>
            <m i="SEC I D. Loss of Use" v="122000"/>
            <m i="SEC_I A. Dwelling" v="305000"/>
            <m i="SEC_II Personal Liability Each Occurrence" v="500000"/>
            <m i="SEC II Medical Payments Each Person" v="2000"/>
            <m i="SEC I B. Other Structures" v="30500"/>
            <m i="Total Annual Premium" v="674"/>
            <m i="DED Standard Deductible" v="1000"/>
            <m i="COV Replacement Cost Comp" v="1"/>
            <m i="Total Earthquake Annual Prem" v="0"/>
            <m i="EQ Loss of Use" v="25000"/>
            <m i="EQ Personal Property" v="152500"/>
            <m i="EQ Dwelling Limit" v="305000"/>
            <m i="DED Earthquake Deductible" v="30500"/>
       </c>
       <c i="0">
            <m i="SELECTED TEIR" v="SPECIAL"/>
            <m i="Total Policy Premium" v="674"/> </c>
    </program>
```

</result>

Some of the same nodes are present in the output XML as were found in the input XML. The following sections describe how to interpret the output XML.

#### <result> Node

The <result> node marks the beginning of a rate request result. There is a one-to-one correspondence between <rate> nodes in the reguest XML to <result> nodes in the response XML. The result node attributes are defined as follows:

project id Project identification number assigned in RateManager. env def Rating environment used. Server creation timestamp indicating when this response was created. gen date ibdoc\_version The ibdoc version used, for example "3.1". engine type The engine type where the rating was done, for example "windows". site location The location of the engine.

As described previously, tracking attributes on the <rate> node are returned in the result XML document as attributes in the <result> node.

#### Example:

```
<result project_id="2" env_def="SR" gen_date="12/19/2015 1:55:32 PM"</pre>
ibdoc_version="3.1" engine_type="windows" site_location="yourserver" policyld="A1206"
```

### oprogram> Node

The result containing all of the formatted data, setup in the RateManager application as output results for the program. There can be (1-N) rogram node groups based on (1-N) program node groups requested in the input <rate> XML document. If the original <rate> request contained multiple rogram> nodes in the heading node, each program version located during execution will generate a rogram node in the result data. The result XML program node attributes are defined as follows:

| parent_id        | Parent or Insbridge Company Identifier       | (available by default) |
|------------------|----------------------------------------------|------------------------|
| program_id       | Program identification number                | (available by default) |
| program_ver      | Program version identifier                   | (available by default) |
| program_ver_name | Program version name                         | (optional)             |
| package_date     | Date/time stamp when the package was created | (available by default) |
| status           | Status of program rate request               | (available by default) |
| gen_type         | Generation type                              | (available by default) |
| product_id       | Product identification number                | (available by default) |
| region_format    | The local information                        | (available by default) |

#### Example:

When the option to *Add company descriptions to the results* (AddHeading) is included, additional header information is added:

| company_nm      | Parent folder name                 | (with AddHeading request option) |
|-----------------|------------------------------------|----------------------------------|
| program_nm      | Program name                       | (with AddHeading request option) |
| version_nm      | Version name                       | (with AddHeading request option) |
| result_def      | Result definition used             | (with AddHeading request option) |
| result_def_name | Name of the result definition used | (with AddHeading request option) |

#### Example with "AddHeading" option requested:

#### 

When viewing result XML inside RateManager, other information may be added:

| input_file         | The name of the input files used           | (Inside RateManager only) |
|--------------------|--------------------------------------------|---------------------------|
| debug_id           | The debug identification number            | (Inside RateManager only) |
| ws_run_date_time   | The run time information for the worksheet | (Inside RateManager only) |
| project_id         | The id number of the project               | (Inside RateManager only) |
| worksheet_def_name | The name of the worksheet                  | (Inside RateManager only) |
| worksheet_def_id   | The id number of the worksheet             | (Inside RateManager only) |

#### Example of XML Result out of RateManager:

#### <worksheets>

```
<worksheet parent_id="8659" program_id="46" program_ver="7" package_date="2015-
10-29T12:04:15" ws_run_date_time="2015-11-04 02:50:42 PM" status="PASS"
gen_type="0" region_format="en-US" project_id="3" product_id="1"
program_nm="CA_Auto_1" result_def="39E9729542 " result_def_name="CA Results 1"
worksheet_def_name="CA WKSH 1" worksheet_def_id="A7E7725443" />
</worksheets>
```

# <c> Node (Category)

The <c> (category) node marks the beginning of output data for a specific category of information (i.e.: home, car, driver, policy, etc). It has the following attributes:

```
    i identifier. Zero always indicates "Policy" level inputs, other categories are user defined. (available by default)
    d category name (with AddResultDesc request option)
    Example:
        <c i="0">
    Example with AddResultDesc option requested:
```

```
Example:
```

<c i="0" d="Policy">

```
<c i="0" d="Policy">
        <m i="SELECTED_TEIR" v="SPECIAL"/>
        <m i="Total Policy Premium" v="674"/>
        <c i="5" d="Home">
              <m i="Dwelling_1" v="640"/>
                  <m i="SEC_II Personal Liability Each Occurrence" v="500000"/>
                   <m i="SEC_II Medical Payments Each Person" v="2000"/>
        </c>
```

### <m> Node (Map)

```
    i output identifier name (available by default)
    d description of output (with AddResultDesc request option)
    v value of output (available by default)
```

The <m> node is always a child of a <c> (category) node and is an attribute-value pair for that specific category instance (see the category example).

#### <messages> Node

The result <messages> node provides an XML envelope containing the message template with the values that have been returned. There can be many <messages> nodes per program in the input <rate> XML document. If the original <rate> request contained multiple reprogram nodes in the heading node, each program version located during execution can generate one or more <messages> nodes in the result data. The result XML messages node attributes are defined as follows:

```
i output identifier (available by default)

n name of the message template

c the code assigned to the message template

msg The message returned

Example:

<msg i="123" n="NAME1" c="101010A">This is the message template.</msg>
```

The <messages> node is always a child of a <c> (category) node.

### <rate> Node (Inputs)

The <rate> node is optional. When the rate request is issued with AddFields or from the IBFA SoftRater Test Interface, the *Add the program fields to the results* (AddFields) option, this node is returned in the result XML doc. It includes the full input rate request document that was used to generate the rate result document.

#### Example:

</rate>
....
</result>

# Input Overrides (Shopping Feature)

By specifying input values in the rogram> node within the <header> section of the input XML, those values are used for that program when it is processed by SoftRater, regardless of whether those values are present in the body of the XML request. This allows each program found in the <header> to use the common set of inputs provided in the rate request body, and either provide additional inputs that are relevant only to that program, or provide overriding inputs values to ones found in the body, for use during rating.

This functionality is sometimes referred to as Shopping as it allows requester to get multiple results for a single rate request using a different value for one or more inputs, such as PayPlan and/or Deductible.

The following shows the basic structure of an Insbridge XML using input overrides.

```
<rate project id="3">
 <heading>
   <c i="0" desc="Policy">
                                                                   Program 1 - with input overrides
       <m i="187" n="PaymentPlanCd" v="3pay"/>
      </c>
   </program>
                                                                  Program 2 - no overrides
   cprogram parent_id="8659" program_id="46" program_ver="6" custom_id="BASE"/>
 <c i="0" desc="Policv">
   <m i="187" n="PaymentPlanCd" v="Prepaid" />
   <c i="5" desc="Location">
      <m i="36" n="LocationStateCd" v="AL" />
                                        Rate Request Body - common inputs
      <m i="98" n="SignsLimit" v="2500" />
      <m i="299" n="FullCoverageYN" v="N" />
</rate>
```

This rate request contains 2 <program> nodes with one (Program 1) using input overrides and one (Program 2) using just the common inputs. The SoftRater engine processes the cprogram> nodes sequentially. So, when the engine processes the first cprogram> node (Program 1), it uses the common inputs and override input id=187 with a value of "3pay".

NOTE: The <heading> section can contain 1-n number of program> nodes.

### **Sample Input Override Scenarios**

There are a few ways to use the Input Override feature depending on what you want to compare. You can choose to use the same input values and compare different program versions or programs or you can use

varying input values and compare different program versions or programs. You can also select to use program versioning.

- 1. **Back to back using the same program version number**. This allows you to compare various input values against the same program and see how the results are affected.
- 2. **Back to back with different program versions**. This allows you to compare various input values or identical input values against different program versions and see how the results are affected.
- 3. **Different program versions**. This allows you to compare various input values or identical input values against different programs and see how the results are affected.
- 4. Using Input Override for all versions with the Program Version left blank, using versioning criteria. This allows you to compare various input values or identical input values against different program versions based on the versioning criteria and see how the results are affected.
- 5. Using Input Override for 1 version and without Input Override for the other versions and no version criteria. Input Override do not have to apply to every rate request. You can run the rate request using Input Override on one version and not on the other versions. This still allows you to compare various input values or identical input values against different program versions and see how the results are affected.

#### **Sample Use Case**

Alamere Insurance offers customers Payment Plans of Prepaid (fullpay), 3-Pay, 6-Pay, and 9-Pay. Alamere Insurance wants to quote a customer using multiple Payment Plans so they can show the customer the Policy Premium for each available plan. They can either submit 4 separate Insbridge rate requests to the SoftRater engine (Example 1A) or they can submit one Insbridge rate request using the Input Overrides/Shopping feature (Example 1B).

#### **Example 1A:** 4 separate Insbridge rate requests

```
REQUEST #1:
<rate project_id="3">
        <heading>
                copram parent_id="8659" program_id="1" program_ver="1"/>
        </heading>
        <c i="0" desc="Policy">
                <m i="187" n="PaymentPlanCd" v="3pay"/>
                <c i="5" desc="Location">
                         <m i="36" n="LocationStateCd" v="AL"/>
                         <m i="98" n="SignsLimit" v="2500"/>
                         <m i="299" n="FullCoverageYN" v="N"/>
                </c>
        </c>
</rate>
REQUEST #2:
<rate project_id="3">
        <heading>
                cprogram parent_id="8659" program_id="1" program_ver="1"/>
        </heading>
        <c i="0" desc="Policy">
```

```
<m i="187" n="PaymentPlanCd" v="6pay "/>
               <c i="5" desc="Location">
                       <m i="36" n="LocationStateCd" v="AL"/>
                       <m i="98" n="SignsLimit" v="2500"/>
                       <m i="299" n="FullCoverageYN" v="N"/>
               </c>
        </c>
</rate>
REQUEST #3:
<rate project_id="3">
       <heading>
               </heading>
       <c i="0" desc="Policy">
               <m i="187" n="PaymentPlanCd" v="9pay "/>
               <c i="5" desc="Location">
                       <m i="36" n="LocationStateCd" v="AL"/>
                       <m i="98" n="SignsLimit" v="2500"/>
                       <m i="299" n="FullCoverageYN" v="N"/>
               </c>
       </c>
</rate>
REQUEST #4:
<rate project_id="3">
       <heading>
               copram parent_id="8659" program_id="1" program_ver="1"/>
       </heading>
       <c i="0" desc="Policy">
               <m i="187" n="PaymentPlanCd" v=" Prepaid "/>
               <c i="5" desc="Location">
                       <m i="36" n="LocationStateCd" v="AL"/>
                       <m i="98" n="SignsLimit" v="2500"/>
                       <m i="299" n="FullCoverageYN" v="N"/>
               </c>
       </c>
</rate>
```

#### **Example 1B (using input overrides):**

```
RATE REQUEST:
<rate project_id="3">
      <heading>
            <c i="0" desc="Policy">
                         <m i="187" n="PaymentPlanCd" v="3pay"/>
                   </c>
            </program>
            cyprogram parent_id="8659" program_id="1" program_ver="1" custom_id="6PAY">
                   <c i="0" desc="Policy">
                         <m i="187" n="PaymentPlanCd" v="6pay"/>
                   </c>
            </program>
            cprogram parent_id="8659" program_id="1" program_ver="1" custom_id="9PAY">
                   <c i="0" desc="Policy">
                         <m i="187" n="PaymentPlanCd" v="9pay"/>
                   </c>
            </program>
            </heading>
      <c i="0" desc="Policy">
            <m i="187" n="PaymentPlanCd" v="Prepaid"/>
            <c i="5" desc="Location">
                   <m i="36" n="LocationStateCd" v="AL"/>
                   <m i="98" n="SignsLimit" v="2500"/>
                   <m i="299" n="FullCoverageYN" v="N"/>
            </c>
      </c>
</rate>
RATE RESPONSE:
<result project_id="3" env_def="rm" gen_date="2015-05-21 11:30:05 AM" ibdoc_version="3.1"</pre>
engine_type="windows" site_location="YourServer">
      status="PASS" gen_type="0" product_id="1" region_format="en-US" custom_id="3PAY">
            < c i = "0" >
                   <m i="TOTAL PREMIUM" v="500"/>
            </c>
      </program>
      program parent id="8659" program id="1" program ver="1" package date="2015-11-21T10:32:59"
status="PASS" gen_type="0" product_id="1" region_format="en-US" custom_id="6PAY">
            <c i="0">
                   <m i=" TOTAL PREMIUM " v="525"/>
            </c>
      </program>
      status="PASS" gen_type="0" product_id="1" region_format="en-US" custom_id="9PAY">
            <c i="0">
                   <m i=" TOTAL_PREMIUM " v="550"/>
            </c>
      </program>
      status="PASS" gen_type="0" product_id="1" region_format="en-US" custom_id="BASE">
            <c i="0">
                   <m i=" TOTAL_PREMIUM " v="475"/>
            </c>
      </program>
</result>
```

#### <worksheet> Node

The <worksheet> node is optional. When the rate request is issued with the *Add Worksheet?* option, this node is returned in the result XML doc. The result <worksheet> node provides an XML envelope containing the selected data as setup in the RateManager application in the worksheet output for the program. There can be 1 <worksheet> node group per program in the input <rate> XML document. If the original <rate> request contained multiple program> nodes in the heading node, each program version located during execution will generate a <worksheet> node in the result data. The result XML worksheet node attributes are defined as follows:

| parent_id        | Parent or Insbridge Company Identifier | (available by default) |
|------------------|----------------------------------------|------------------------|
| program_id       | Selected Program Identifier            | (available by default) |
| program_ver      | Selected Program Version Identifier    | (available by default) |
| package_date     | Package date                           | (available by default) |
| ws_run_date_time | Run time information for the worksheet | (available by default) |
| status           | Pass/Fail status                       | (available by default) |
| gen_type         | Generation type                        | (available by default) |
| region_format    | Locale used by program                 | (available by default) |

### Example:

<worksheets>

<worksheet parent\_id="8659" program\_id="623458646" program\_ver="6"
package\_date="2015-11-04T15:13:10" ws\_run\_date\_time="2015-11-04 03:41:12
PM" status="PASS" gen\_type="0" region\_format="en-US">

### <algorithm> Node

A subset of the Worksheet node. This node identifies the algorithm being run. Displays only if selected as worksheet output.

| name         | Algorithm name                                               | (available by default) |
|--------------|--------------------------------------------------------------|------------------------|
| categoryName | Name of the category where the algorithm was created.        | (available by default) |
| type         | Type of algorithm: rating, underwriting or driver assignment | (available by default) |
| item         | Category ID                                                  | (available by default) |

#### Example:

<algorithm name="BI PREMIUM" categoryName="Driver-Vehicle" type="Rating" item="1">

## <calcVar> Node

A subset of the worksheet node. This node identifies the calculated variable being run. Displays only if selected as worksheet output.

| name         | Algorithm name                                        | (available by default) |
|--------------|-------------------------------------------------------|------------------------|
| categoryName | Name of the category where the algorithm was created. | (available by default) |
| item         | Category ID                                           | (available by default) |

# Example:

<calcVar name="Policy Term" categoryName="Policy" item="1">

# <step> Node

A subset of the algorithm node and the calculated variable. This node identifies the step number and step type used.

| stepNumber | The step number in the algorithm | (available by default) |
|------------|----------------------------------|------------------------|
| stepName   | The type of step being executed  | (available by default) |

# Example:

<step stepNumber="1" stepName="arithmetic">

# <term> Node

A subset of the step node. This node identifies the values being used at the time of execution.

| termType  | The type of term being used. Variable, operator, and so on        | (available by default)                                           |
|-----------|-------------------------------------------------------------------|------------------------------------------------------------------|
| valueName | The name or type of the variable, operator, and so on being used. | (Only if value returned) Constants do not have a value returned. |
| ><        | Current value at this point in the execution                      | (Only if value returned) operators do not have a value returned. |

# Example:

<term termType="inputVariable" valueName="Date1"> 2016-01-02<term>

# <debug> Node

The <debug> node is optional. When the rate request is issued with the *Debug Rate?* (DebugRate) option, this node is returned in the result XML doc. The result <debug> node provides an XML envelope containing the debug information returned. The debug information can be used with other options except Worksheet. If worksheet and debug are both selected, only worksheet information is returned.

# <algorithm> Node

A subset of the debug node. This node identifies the algorithm being run.

| name         | Algorithm name                                               | (available by default) |
|--------------|--------------------------------------------------------------|------------------------|
| categoryName | Name of the category where the algorithm was created.        | (available by default) |
| type         | Type of algorithm: rating, underwriting or driver assignment | (available by default) |
| item         | Category ID                                                  | (available by default) |

### Example:

<algorithm name="BI PREMIUM" categoryName="Driver-Vehicle" type="Rating" item="1">

## <calcVar> Node

A subset of the debug node. This node identifies the calculated variable being run.

| name         | Algorithm name                                        | (available by default) |
|--------------|-------------------------------------------------------|------------------------|
| categoryName | Name of the category where the algorithm was created. | (available by default) |
| item         | Category ID                                           | (available by default) |

### Example:

<calcVar name="Policy Term" categoryName="Policy" item="1">

# <step> Node

A subset of the algorithm and calculated variable node. This node identifies the step number and step type used.

| stepNumber | The step number in the algorithm | (available by default) |
|------------|----------------------------------|------------------------|
| stepName   | The type of step being executed  | (available by default) |

### Example:

<step stepNumber="1" stepName="date\_diff">

# <term> Node

A subset of the step node. This node identifies the values being used at the time of execution.

| termType | The type of term being used. | (available by default) |
|----------|------------------------------|------------------------|
|----------|------------------------------|------------------------|

|           | Variable, operator, and so on                                     |                                                                  |
|-----------|-------------------------------------------------------------------|------------------------------------------------------------------|
| valueName | The name or type of the variable, operator, and so on being used. | (Only if value returned) Constants do not have a value returned. |
| ><        | Current value at this point in the execution                      | (Only if value returned) operators do not have a value returned. |

### Example:

<term termType="inputVariable" valueName="Date1"> 2016-01-02<term>

#### **Root Node**

Root node information is optional. When the rate request is issued with the *Add a root node to the results* (AddRoot) option, root information is returned in the result XML doc. It includes the start and stop times as well as the duration and number of input and result files used to generate the rate result document.

| start       | The start time. See <start_time> for details.</start_time>     | (with AddRoot request option) |
|-------------|----------------------------------------------------------------|-------------------------------|
| stop        | The stop time. See <start_time> for details.</start_time>      | (with AddRoot request option) |
| timespan    | The total time. See <running_time> for details.</running_time> | (with AddRoot request option) |
| inputfiles  | The number of input files used.                                | (with AddRoot request option) |
| resultFiles | The number of result files returned.                           | (with AddRoot request option) |

#### Example:

```
<ibdoc start="2015-11-04T15:17:48" stop="2015-11-04T15:17:48" timespan="0.012696"
inputFiles="1" resultFiles="1" noAccessFiles="0">
...
</ibdoc>
```

**NOTE:** Running Time is shown in milliseconds (10<sup>-2</sup> seconds).

#### <stats>Time Statistics

Time tracking statistics are included in all results. If enabled on the Insbridge Framework Administrator, SoftRater Engine page, a time node segment is included in the Insbridge Response XML document returned from the engine inside RateManager.

# Example:

```
<stats>
    <start_time>2015-11-18 01:56:26:2326 PM</start_time>
    <stop_time>2015-11-18 01:56:55:4154 PM</stop_time>
    <running_time>29183</running_time>
    <xml_walking/>
</stats>
```

#### <start time>

The <start\_time> is the internal system tracking time from the just before the SoftRaterEJB engine starts any processing, parsing or any manipulation of the Insbridge XML Request but after the XML payload has been marshaled from the integrate client to the SoftRaterEJB system.

#### <stop time>

The <stop\_time> is the internal system tracking time after <u>all program execution</u> and just before the SoftRaterEJB engine closes the Insbridge Response XML document which will be marshaled back to the integrating client.

## <running\_time>

The <running\_time> is the different (in Milliseconds) from the <start\_time> and <stop\_ time>. It represents the transactional duration of the program processing the request.

### <xml\_walking>

In RateManager or in a SoftRater Windows result, only the end tag for <xml\_walking> is presented. This indicates the end of the processing of the XML file. No statistic value is returned.

# **Examples**

# **Single Rate Request**

See Insbridge.XML Request Format and Insbridge.XML Result Format.

## Multiple Rate Requests in a Single XML Document

It is possible to request several rates from a single XML document. These can be rates on different products, across different states, and/or different SoftRater Package versions.

The simple way to do this is to combine multiple <rate> request nodes in one single root node, and submit it for rating. The root node can be anything, however in the WSI call, it is always <ibdoc>.

# Multiple <rate> nodes

```
This request XML:

<ibdoc>

<rate> ... </rate>
<rate> ... </rate>
</ibdoc>

...will produce this result XML:

<ibdoc>

<result> ... </result>
<result> ... </result>
<ibdoc>
```

The root node is not returned in the result XML automatically. It must be specified in the call using the "AddRoot" attribute.

NOTE: Results may not be returned in the order in which they were submitted. To assure that results are returned in the same order as entered, verify the Web Service Rating Thread entry on the SoftRater Engine page of the Insbridge Framework Administrator (IBFA). An entry of 1 will return results in the same order. An entry greater than the number of rates submitted will return results in order. If you know that you will always have three rates per request, you can set the threads to 3 or greater. Be aware that a higher thread count may affect performance. The default setting is 2.

# Multiple cprogram

```
This request XML:
       <ibdoc>
          <rate>
              <heading>
                 cprogram> ... 
                 cprogram> ... 
              </heading >
              <c>...</c>
          </rate>
       </ibdoc>
...will produce this result XML:
       <ibdoc>
          <result>
              cprogram>
                  <c>...</c>
              cprogram>
                  <c>...</c>
              </program>
          </result>
       </ibdoc>
```

# **Multi - State Request**

To rate against multiple states using one request XML document, it is recommended to follow the "Multiple request model. In the following example, we are targeting two Auto programs for rating. A program typically represents a State for a specific line of business. In this example we will assume CA="21" and TX="41". As discussed earlier in Input Overrides, each program entry can specify input values to be used for that particular program.

This rate request XML:

```
<ibdoc>
           <rate project="1">
              <heading>
                   cprogram parent id="2" program id="21"> ... /program>
                   cprogram parent_id="2" program_id="41"> ... </program>
              </heading >
               <c>...</c>
           </rate>
       </ibdoc>
... produces this result XML:
       <ibdoc>
           <result project="1" gen_date="12/9/2015 1:50:31 PM">
                                                                        Results for CA
               cprogram parent id="2" program id="21">
                   <c>...</c>
              Results for TX
               cprogram parent id="2" program id="41">
                   <c>...</c>
               </result>
        </ibdoc>
```

# **Multi - Products Request**

To rate against multiple products using one request XML document, it is recommended to follow the "Multiple <rate> nodes" request model. In the following example, we are targeting two products for rating, Auto and Home. The "product\_id" attribute in the <rate> node signifies which product will be rated against.

This rate request XML:

<ibdoc>

<rate product\_id="1" > ... </rate>
<rate product\_id="2" > ... </rate>
</ibdoc>

...will produce this result XML:

<ibdoc>

<result product\_id="1" gen\_date="9/9/2015 1:50:31 PM"> ... </result>
<result product\_id="2" gen\_date="9/9/2015 1:50:45 PM"> ... </result>
<ibdoc>

<iresult product\_id="2" gen\_date="9/9/2015 1:50:45 PM"> ... </result>
<ibdoc>

Results for Home

# SOFTWARE INTEGRATION FOR JAVA

SoftRater is an EJB component hosted in the Application Server and accessible through the following software integration methods. Each Application Server has a default port that is used.

WebLogic: Port 7001WebSphere: Port 9080JBoss: Port 8080

**NOTE:** Port numbers change depending on your Application Server. These defaults are current as of this release.

When rating custom XML, the engine has the option of stateful rating. The SoftRater WSI adds the contents of the rating results to the document that was submitted for rating. This is an important consideration when constructing XSLT (mapping) files.

# **Software Integration Methods**

 HTTP SOAP Proxy – SoftRater Web Service – The WSDL location of all deployed web services is provided in the IBSS application. The WSDL URL of SoftRater, SoftServices, SoftData, and Batch Connector Webservices are provided on the Node Information Page for the node you want to use.

# IBSS > Nodes > < Node\_Name>

This WSDL URL is used by the client to access the exposed web service. In order to access the web service methods, the ServiceEndpointInterface (SEI) object of the corresponding web service is needed. The SEI object is obtained by using the WSDL URL and the Service name of the web service. The Service name details are provided in the each WSDL document. This SEI object acts as the proxy and enables the user to access the web service methods.

2. **EJB** – Direct JNDI interfacing.

The EJB interfaces for creating service clients that creates SoftRater instances.

Target JAR – InsBridgeEJB.jar is part of the IBSS.EAR

# WebLogic

- SoftRater EJB JNDI Path –
   SoftRaterEJB#com.oracle.ins.ru.sr.bsn.ejb.engine.SoftRater
- SoftData EJB JNDI Path –
   SoftDataEJB#com.oracle.ins.ru.sr.bsn.ejb.softdata.SoftData
- SoftServices EJB JNDI Path -SoftServicesEJB#com.oracle.ins.ru.sr.bsn.ejb.softservices.SoftServices
- Timer EJB JNDI Path –
   IBSSTimerService#com.oracle.ins.ru.sr.bsn.ejb.timer.IBSSTimerService

# WebSphere

- SoftRater EJB JNDI Path com.oracle.ins.ru.sr.bsn.ejb.engine.SoftRater
- SoftData EJB JNDI Path com.oracle.ins.ru.sr.bsn.ejb.softdata.SoftData
- SoftServices EJB JNDI Path com.oracle.ins.ru.sr.bsn.ejb.softservices.SoftServices
- Timer EJB JNDI Path com.oracle.ins.ru.sr.bsn.ejb.timer.IBSSTimerService

#### **JBoss**

- SoftRater EJB JNDI Path –
   IBSS/ins.ru.sr.bsn-1.0.0/SoftRaterEJB!com.oracle.ins.ru.sr.bsn.ejb.engine.SoftRater
- SoftData EJB JNDI Path –
   IBSS/ins.ru.sr.bsn-1.0.0/SoftDataEJB!com.oracle.ins.ru.sr.bsn.ejb.softdata.SoftData
- SoftServices EJB JNDI Path IBSS/ins.ru.sr.bsn-
  - 1.0.0/SoftServicesEJB!com.oracle.ins.ru.sr.bsn.ejb.softservices.SoftServices
- Timer EJB JNDI Path IBSS/ins.ru.sr.bsn-
  - 1.0.0/IBSSTimerService!com.oracle.ins.ru.sr.bsn.ejb.timer.IBSSTimerService

### **Interface Example:**

```
package com.oracle.ins.ru.sr.bsn.ejb.engine;
import javax.ejb.EJBException;
import javax.ejb.Remote;
 * Remote interface for Enterprise Bean: SoftRater
@Remote
public interface SoftRater {
      public String getDefaultPath() throws EJBException;
      public String getVersion() throws EJBException;
      public String ProcessIB(final String aXMLInput,
                              final boolean aAddRoot,
                              final boolean aAddHeading,
                              final boolean aAddFields,
                              final boolean aAddResultDesc.
                              final boolean aAddResultThatAreEmpty.
                              final boolean alnStyle
                              final boolean aDoDebugOutput)
                              final boolean aAddWorksheet
                              final boolean aAddFieldstoDb
                              final boolean aAddResultToDb
                              throws EJBException;
```

public String ProcessRequest (final String aXMLInput,

final boolean aAddRoot,
final boolean aAddHeading,
final boolean aAddResultDesc,
final boolean aAddResultDesc,
final boolean aAddResultThatAreEmpty,
final boolean aAddWorksheet,
final int aDoDebugOutput,
final boolean aDisableCache,
final String aTargetEnvironment,
final int aUseResultEncoding,
final String aUseResultDefinition,
final boolean aAddFieldsToDb,
final boolean aAddResultsToDb,
final boolean aProcessAsync)
throws EJBException;

public String ReceiveAsyncRequest (final String albDocId) throws EJBException;

public String ProcessRequestFromDisk (final String aXMLInput,

final String aXMLResult, final boolean aAddRoot, final boolean aAddHeading, final boolean aAddFields, final boolean aAddResultDesc, final boolean aAddResultThatAreEmpty, final boolean aAddWorksheet, final int aDoDebugOutput, final boolean aDisableCache, final String aTargetEnvironment, final int aUseResultEncoding, final String aUseResultDefinition, final boolean aDeleteInputXmlFromDisk, final boolean aAddFieldsToDb, final boolean aAddResultsToDb, final boolean aProcessAsync)

throws EJBException;

public String ProcessRequestFromDb(final String aXMLInputBatchId,

final String aXMLInputRefld, final String aXMLResultBatchId final boolean aAddRoot, final boolean aAddHeading, final boolean aAddFields, final boolean aAddResultDesc, final boolean aAddResultThatAreEmpty, final boolean aAddWorksheet, final int aDoDebugOutput, final boolean aDisableCache. final String aTargetSubscriber, final String aTargetEnvironment, final int aUseResultEncoding, final String aUseResultDefinition, final boolean alncludeResultsInResponse, final boolean aProcessAsync) throws EJBException;

## public String ProcessCustom(final String aXMLInput,

final boolean aAddRoot,

final boolean aAddHeading.

final boolean aAddFields

final boolean aAddResultDesc.

final boolean aAddResultThatAreEmpty,

final boolean aDoDebugOutput,

final boolean aDisableCache,

final String aTargetEnvironment,

final int aLOB,

final int aCompanyld,

final int aProgramId,

final float aProgramVersion,

final int aUseResultEncoding,

final String aUseResultDefinition,

final short alnoutMappingType,

final String alnputMappingIdentifier,

final short aOutputMappingType.

final String aOutputMappingIdentifier,

final boolean aOutputMappingStateFul,

final String aOutputErrorXpathLoc)

throws EJBException;

### public String ProcessRequestCustom(final String aXMLInput,

final String aXMLInputTag,

final boolean aAddRoot,

final boolean aAddHeading.

final boolean aAddFields,

final boolean aAddResultDesc,

final boolean aAddResultThatAreEmpty,

final boolean aAddWorksheet,

final int aDoDebugOutput,

final boolean aDisableCache,

final String aTargetEnvironment,

final int aLOB.

final int aCompanyld,

final int aProgramId,

final float aProgramVersion.

final int aUseResultEncoding,

final String aUseResultDefinition,

final short alnoutMappingType.

final String alnputMappingIdentifier,

final short aOutputMappingType,

final String aOutputMappingIdentifier,

final boolean aOutputMappingStateFul,

final String aOutputErrorXpathLoc.

final boolean aAddFieldsToDb.

final boolean aAddResultsToDb)

throws EJBException:

### public String ProcessRequestCustomFromDisk

(final String aXMLInput,

final String aXMLInputTag,

final String aXMLResult,

final boolean aAddRoot,

final boolean aAddHeading, final boolean aAddFields, final boolean aAddResultDesc. final boolean aAddResultThatAreEmpty, final boolean aAddWorksheet, final int aDoDebugOutput, final boolean aDisableCache, final String aTargetEnvironment, final int aLOB, final int aCompanyld, final int aProgramId, final float aProgramVersion, final int aUseResultEncoding, final String aUseResultDefinition, final short alnputMappingType, final String alnputMappingIdentifier, final short aOutputMappingType, final String aOutputMappingIdentifier, final boolean aOutputMappingStateFul, final String aOutputErrorXpathLoc, final boolean aDeleteInputXmlFromDisk, final boolean aAddFieldsToDb, final boolean aAddResultsToDb) throws EJBException;

public void ClearCacheItem(final String aTargetEnvironment,

final short aType, final int aLOB, final int aCompanyld, final int aProgramId, final float aProgramVersion) throws EJBException;

public String QueryAvailableEnvironments()throws EJBException;

> final String aFileName, final String aStyleData, final short aType) throws EJBException;

public String getErrorMessage() throws EJBException;

public void DbReleaseToPool() throws EJBException;

public String ExecuteSoftRaterInstance(final String aTargetENV,

final String aXMLInput, final boolean aAddRoot, final boolean aAddHeading, final boolean aAddFields, final boolean aAddResultDesc.

final boolean aAddResultThatAreEmpty,

final boolean aDoDebugOutput, final boolean aDisableCache)

throws EJBException;

public String ValidateCacheUsingThreshold() throws EJBException; public String GetNodeInstanceName() throws EJBException;

}

# **RATING ARGUMENTS FOR JAVA**

The SoftRater engine rating arguments control the handling of XML data out of the system. Rating arguments are optional. For optimal performance, use the following arguments for your rating integration.

- Add Empty Results (Use default False) When set to true, a defined result item, whose
  value is empty (i.e. blank), is still created and returned blank in the resulting Insbridge.XML. If
  your program design requires a number of optional results, you could have blank results items in
  your XML.
- Add Heading (Use default False) When set to true, the program name description information is returned in the result XML also.
- Add Fields (Use default False) When set to true, the full request Insbridge.XML document is returned in the result Insbridge.XML document making the XML document much larger than normal.
- Add Fields to DB (Use default False) When set to true, the details of the input request are added to the database table in the database environment provided by the Target Environment.
- Add Result Descriptions (Use default False) When set to true each result item includes the RateManager variable result name along with the result id and value. Making the result XML much larger. Typically, most integration operates on the result IDs and descriptions are not needed when building an automated system.
- Add Results to DB (Use default False) When set to true, the result information is added to
  the database table in the database environment provided by the Target Environment.
- Add Root Node (Use default False) If submitting multiple rate request documents, this
  option is typically set to true to make the result document a valid XML document.
- Add Worksheet (Use default False) When set to true, the style sheet details are added to the response XML.
- **Debug Rate (Use default 0)** When set to 0, no debug report will be issued. Set to 1 if you would like a debug report. If Worksheet has been selected, no debug report is returned.
- Delete Input XML from Disk (Use default False) When set to true, the Input XML file used for rating will be deleted from the disk after the response is received.
- **Disable Cache (Use default False)** When set to false, the application cache is enabled and the engine caches the program information for a faster and efficient rating.
- Include Results In Response (Use default False) By default the results are stored in the DB and the response is returned to the user. Setting the Include Results In Response to true includes the result details with the response to the user.
- **Target Environment (Required)** This field is mandatory and represents the database environment that is used for rating the request.
- Use Result Encoding (Use default False) When set to true, encoding will be done to special

characters. Set to false if you would like to not use encoding. Entering a value here will override any value entered in the file. No encoding may result in errors if special characters are submitted in the XML.

# **CUSTOM XML ARGUMENTS FOR JAVA**

The SoftRater WSI controls the processing (transformations) of XML data in and/or out of the system. Custom XML arguments are required only when you are submitting custom XML. If you are using Insbridge XML, custom XML arguments are not required. The information is contained in the Insbridge XML. If you are using custom XML and do not define the custom XML arguments, an error message will be thrown.

Use the following options below for your custom rating integration. If using the SoftRater Test Interface in IBSSS, use the following MapRequest SOAP options below for your rating integration.

- Subscriber: Identifier of the Subscriber
- Project: Identifier of the Project
- Program: Identifier of the Program
- Version: Identifier of the Program Version
- InputProcessorType: Enum for the Custom Mapping Document
  - 0 = None, no input mapping should be performed
  - 1 = Global, input mapping is universal to the project. Mapping name required
  - 2 = Local, input mapping is unique to the program version
  - 3 = Custom, input mapping of the customer that has been added into the workflow.
     Mapping name required
- InputProcessorIdentifier: Name of the Custom Mapping Document
- OutputProcessorType: Enum for the Custom Mapping Document
  - 0 = None, no output mapping should be performed
  - 1 = Global, output mapping is universal to the project
  - 2 = Local, output mapping is unique to the program version
  - 3 = Custom, output mapping of the customer that has been added into the workflow
- OutputProcessorIdentifier: Name of the Custom Mapping Document
- OutputMappingStateful: The SoftRater WSI will add the contents of the rating results to the document that was submitted for rating.
- OutputErrorXPathLoc: Location of any system errors that occurred during the web service request that are not related to SoftRater. (By default, an error node is created at the root level.)
- **UseResultEncoding:** Setting should be set to 1. This allows encoding. 0 = no encoding. No encoding may result in errors if special characters are submitted in the XML.
- UseResultDefinition: The result definition is added to the response.

**NOTE:** If you are using custom XML to rate or test, the mapping name may need to be passed through. The Input Mapping Type arguments **Global** and **Custom** require the name of the mapping file.

NOTE: The OutputSchema web services argument is no longer being used. This argument displayed the path of any schema that the WSI should validate against. If you are currently using this, you can leave it in the custom XML.

# INSBRIDGE.XML JAVA EXAMPLE

XML is the primary data exchange mechanism used by Oracle Insurance Insbridge Enterprise Rating system to communicate information electronically with external and internal software systems.

Insbridge"s rating request input XML is designed to be flexible and efficient. It allows for single or multiple rate requests to be submitted via one input XML document. The rate requests embedded in this single document can be targeted to multiple states and/or multiple products. Multiple versions of a rating package also can be targeted in a single rate request document.

The rating request response XML is also streamlined to present all the results to the various request methods, described above, in a single output XML document.

# INSBRIDGE.XML REQUEST FORMAT

The following is an example of an Insbridge rate request XML document:

```
<rate project id="2" tracking attribute="" env def=""PolicyNumber="ChangeAutoComplex 7">
       <heading>
               copram parent_id="8659" program_id="18" program_ver="1"/>
       </heading>
       <c i="0" desc="Policy">
               <m i="1086" n="PackageDiscInd" v=""/>
               <m i="1094" n="RenewalRetentionCreditInd" v=""/>
               <m i="1157" n="CompanyCode" v=""/>
               <m i="1212" n="Eff_Date" v=""/>
               <m i="1214" n="PrimInsuredAge" v=""/>
               <m i="1215" n="SecInsuredAge" v=""/>
               <m i="1222" n="RenewalInd" v=""/>
            <c i="5" desc="Home">
               <m i="1083" n="TerritoryCode" v=""/>
               <m i="1084" n="ResidenceType" v=""/>
               <m i="1087" n="ProtectionClass" v=""/>
               <m i="1095" n="Wood/Tile/SlateRoofType" v=""/>
               <m i="1096" n="HomeDeductible" v=""/>
               <m i="1098" n="WindstormOrHailDeductible" v=""/>
               <m i="1100" n="CentralStationFireAlarmInd" v=""/>
               <m i="1101" n="CentralStationBurglarAlarmInd" v=""/>
               <c i="8" desc="Coverage">
                       <m i="1204" n="CovCd" v=""/>
                       <m i="1205" n="CovLimit" v=""/>
                       <m i="1207" n="CovEff Date" v=""/>
               </c>
               <c i="9" desc="Endorsement">
                       <m i="1181" n="EndorCd" v=""/>
                       <m i="1182" n="EndorRateInd" v=""/>
                       <m i="1190" n="EndorEff Date" v=""/>
                       <m i="1191" n="Parm5" v=""/>
```

#### <rate> Node

The <rate> node marks the beginning of a rate request for a specific program. This node has the required attribute project\_id, which identifies the project for the request. In the following example, the project attribute is set to "2" which is the project identification assigned in RateManager. Project numbers are unique to the subscriber and are never reissued or duplicated. (see RateManager User Guide). The rate node attributes are defined as follows:

project\_id Project identification number assigned in RateManager.(Required)

env\_def This setting allows for the default rating environment to be overridden. By default,

SoftRater rates against the default environment, as set up in the Insbridge Framework Administrator (see Environments in the Insbridge Framework Administrator User Guide). To rate against a different environment, add the attribute env\_def="Env\_Name" to the rate node, where Env\_Name is the name

of the environment you wish to rate against.

PolicyNumber The unique identifier that is assigned to each and every rate request. This helps

in differentiating the various rate requests when doing a batch rate. Required for

batch rating.

Example:

<rate project\_id="1" env\_def="Env\_Name" PolicyNumber="ChangeAutoComplex\_7">

renc Allows the user to instruct SoftRater to not encode XML characters that are not considered valid XML characters. These characters are:

- Ampersand (&)
- Less than sign (<)</li>
- Greater than sign (>)
- Double quotation marks (")
- Single quotation mark (")

By default, these characters are encoded in the result XML. For example, the ampersand is encoded as & amp;. To override this default behavior, add the attribute renc="1" to the rate node.

Example:

<rate project\_id="1" renc="1">

As an optional feature, all other attributes provided on the <rate> node are collected as tracking attributes to be returned in the result XML document as attributes in the <result> node. This allows the original rate request to be uniquely tracked with its result XML document by any identification elements available to the calling subsystem. In the example below, the "PolicyldNumber="ChangeAutoComplex\_7"" attribute value pair would be mirrored on the <result> node of the resulting output XML.

Example:

```
<rate project_id="2" PolicyNumber="ChangeAutoComplex_7">
```

This rate request may be targeted to one or more rating logic instances based on what is found in the <heading> node.

## <heading> Node

The <heading> node serves only as a container for cprogram> nodes and has no attributes. If multiple cprogram> nodes are found in the heading node, then rating is performed for each node, if possible, and appropriate results are generated in the output XML.

# oprogram> Node

The rogram> node. specifies a specific SoftRater Package (rating engine logic instance) to run this rate request against. A program typically represents rating logic for a particular State and product (e.g.: Texas Auto insurance, California Home insurance). The program node attributes are defined as follows:

| parent_id        | The subscriber identification number. (Required)                                                                                                    |
|------------------|----------------------------------------------------------------------------------------------------|
| program_id       | Insbridge identifier assigned to a program (rating engine logic instance) which represents the rating rules necessary to generate a quote. (Optional)     |
| program_ver      | A particular version of a program. Each version may have different rating rules, fields, outputs, etc. Cannot be used with program_ver_name (Optional)    |
| program_ver_name | A particular version of a program by name. Each version may have different rating rules, inputs, outputs, etc. Cannot be used with program_ver (Optional) |

## Attribute Requirement Rules:

1. If the program\_id is provided then the version program\_ver value is used to select a program version to be processed against the source XML.

```
Example: cyrogram parent_id="8659" program_id="100" program_ver="3"/>
Example: cyrogram parent_id="8659" program_id="100" program_ver_name="prog_A"/>
```

2. If the program\_id is provided and the program\_ver is <u>not</u> the version selection rules for the program, identified by program\_id, are used to select the program version to be processed against the source XML.

```
Example: cyrogram parent_id="8659" program_id="100" />
```

3. If both the program ver id and the program ver name are presented an error is returned stating that both attributes cannot be sent in the same rate request.

The program> node allows mapped input overrides to be specified for a specific program in a multiprogram (or multi-state) rate request. See Multiple Rate Requests in a Single XML Document for more information.

result def

Allows the user to override the default result mapping group by entering the output code. By default, SoftRater uses the group that is set up as the default in RateManager. A different output group can be used by adding the attribute result\_def="Output\_Code" to the rate node, where Output Code is the output code shown in RateManager.

### Example:

```
result def="FC42721399"/>
```

result def name. Allows the user to override the default result mapping group by entering the output group name. By default, SoftRater uses the group that is set up as the default in RateManager. A different output group can be used by adding the attribute result def name="Outout Group Name" to the rate node, where Output Group Name is the Output Group Name shown in RateManager.

# Example:

program parent\_id="8659" program\_id="1" program\_ver="1" result def name="RG Call AU BP 2"/>

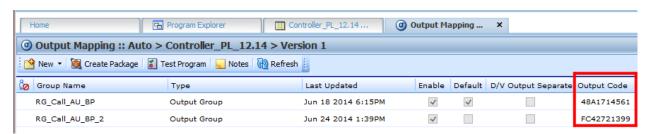

Figure 2 Output Code

In order for you to be able to use a result group, it must have been Enabled when the package was created (see the RateManager topic Editing Result Group Options).

## <c> Node (Category)

The <c> (category) node marks the beginning of input data for a specific category of information (i.e.: home, car, driver, policy, etc). It has the following attributes:

identifier. Zero always indicates Policy level inputs, other categories are user i definable. (Required) desc description of category (Optional) Example: <c i="0" desc="Policy">

node (described later). It is also the top-level category node. The Policy category node typically has an ID of zero (i.e.: i="0"). Item level categories are nested under the Policy category node.

### Example:

# <m> Node (Map)

The <m> (map) node represents an individual attribute-value pair mapped for a specific SoftRater Package hosted by SoftRater. In the input case, it identifies an input attribute recognized by the SoftRater Package (or Packages) listed in the <heading> node, and its associated value. The <m> node"s attributes are defined as follows:

```
i input identifier (Required)n description of input (Optional)v value of input (Required)
```

The <m> node is always a child of a <c> (category) node and is an attribute-value pair for that specific category instance.

# INSBRIDGE.XML RESULT FORMAT

The following is an example of an Insbridge rate request result XML document. The result XML is very similar to the input XML format.

```
<m i="Dwelling_10" v="0"/>
               <m i="Dwelling 11" v="34"/>
               <m i="COV Replacement Cost - Dwelling" v="0"/>
               <m i="Dwelling_13" v="0"/>
               <m i="Dwelling 13" v="674"/>
               <m i="COV Business Pursuits" v="0"/>
               <m i="COV Permitted Incidental Occupancies" v="0"/>
               <m i="COV Personal Injury" v="0"/>
               <m i="Dwelling_17" v="0.02"/>
               <m i="Dwelling_18" v="0"/>
               <m i="Dwelling_19" v="0"/>
               <m i="CREDIT Multi Policy Discount" v="0"/>
               <m i="CREDIT Neighborhood Watch" v="0"/>
               <m i="CREDIT New Home" v="0.20"/>
               <m i="CREDIT New Loan" v="0.10"/>
               <m i="CREDIT Protective Devices" v="0.020000000"/>
               <m i="Dwelling 25" v="0"/>
               <m i="SEC I C. Personal Property" v="213500"/>
               <m i="SEC_I D. Loss of Use" v="122000"/>
               <m i="SEC_I A. Dwelling" v="305000"/>
               <m i="SEC_II Personal Liability Each Occurrence" v="500000"/>
               <m i="SEC_II Medical Payments Each Person" v="2000"/>
               <m i="SEC_I B. Other Structures" v="30500"/>
               <m i="Total Annual Premium" v="674"/>
               <m i="DED Standard Deductible" v="1000"/>
               <m i="COV Replacement Cost Comp" v="1"/>
               <m i="Total Earthquake Annual Prem" v="0"/>
               <m i="EQ Loss of Use" v="25000"/>
               <m i="EQ Personal Property" v="152500"/>
               <m i="EQ Dwelling Limit" v="305000"/>
               <m i="DED Earthquake Deductible" v="30500"/>
          </c>
          <c i="0">
               <m i="SELECTED_TEIR" v="SPECIAL"/>
               <m i="Total Policy Premium" v="674"/>
          </c>
    </result>
```

Some of the same nodes are present in the output XML as were found in the input XML, however their meanings are slightly different.

#### <result> Node

The <result> node marks the beginning of a rate request result. There is a one-to-one correspondence between <rate> nodes in the request XML to <result> nodes in the response XML. The result node attributes are defined as follows:

| project_id | Project identification number assigned in RateManager                                                               | (available by default) |
|------------|----------------------------------------------------------------------------------------------------|------------------------|
| env_def    | Environment definition holds the value for the database environment to which the request and result information are | (available by default) |

|                      | mapped.                                                                                                    |                             |
|----------------------|----------------------------------------------------------------------------------------------------|-----------------------------|
| gen_date             | Server creation timestamp indicating when this response was created.                                                                                                    | (available by default)      |
| ibdoc_version        | The insbridge document version number.                                                                                                    | (available by default)      |
| engine_type          | Engine type is the name of the application server in which the application is deployed.                                                                                        | (available by default)      |
| site_location        | Site location is the name of the IBSS location which processed the particular rate request.                                                                                    | (available by default)      |
| site_instance        | Site Instance is the name of the Node in IBSS which processed the particular rate request.                                                                                     | (available by default)      |
| PolicyNumber         | The unique identifier generated in the rate request. Used to distinguish different requests                                                                                    | (optional)                  |
| dbrt_INPUT_BATCH_ID  | Database runtime input batch identifier is the batch id generated by the engine while submitting a request. This id is used in getting the Input xml and to delete input batch | (with AddFieldsToDb option) |
| dbrt_INPUT_FILE_ID   | Database runtime input file identifier gets generated while submitting a rate request.                                                                                         | (optional)                  |
| dbrt_RESULT_BATCH_ID | Database runtime result batch id is the unique id                                                                                                    | (with AddResultToDb option) |

The tracking attributes on the <rate> node are returned in the result XML document as attributes in the <result> node.

#### Example:

```
<result project_id="2" env_def="ORACLE_DR" gen_date="2015-05-20 01:02:45 PM"
ibdoc_version="3.1" engine_type="weblogic" site_location="WebLogic"
site_instance="Node_1" db___rt_INPUT_BATCH_ID="2" db___rt_INPUT_FILE_ID="10"
db___rt_RESULT_BATCH_ID="16" PolicyNumber="ChangeAutoComplex_7" >
```

# Program

The result result containing an XML envelope containing all of the formatted data, setup in the RateManager application as output results for the program. There can be (1-N) cprogram node groups based on (1-N) program node groups requested in the input <rate> XML document. If the original <rate> request contained multiple cprogram nodes in the heading node, each program version located during execution will generate a cprogram node in the result data. The result XML program node attributes are defined as follows:

| parent_id  | Parent or Insbridge Company Identifier | (available by default) |
|------------|----------------------------------------|------------------------|
| program_id | Program identification number          | (available by default) |

| program_ver      | Program version identifier                   | (available by default) |
|------------------|----------------------------------------------|------------------------|
| program_ver_name | Program version name                         | (optional)             |
| package_date     | Date/time stamp when the package was created | (available by default) |
| status           | Status of program rate request               | (available by default) |
| gen_type         | Generation type                              | (available by default) |
| product_id       | Product identification number                | (available by default) |
| region_format    | The local information                        | (available by default) |
| from_cache       | If the rating was from cache                 |                        |

### Example base:

When the option to *Add company descriptions to the results* (AddHeading) is included, additional header information is added:

| company_nm      | Parent folder name                 | (with AddHeading request option) |
|-----------------|------------------------------------|----------------------------------|
| program_nm      | Program name                       | (with AddHeading request option) |
| version_nm      | Version name                       | (with AddHeading request option) |
| result_def      | Result definition used             | (with AddHeading request option) |
| result_def_name | Name of the result definition used | (with AddHeading request option) |

# Example with add heading option requested:

# Optional information

| dbrt_OWNER_INFO_ID         | (optional) |
|----------------------------|------------|
| dbrt_DB_REF_DATA_ID        | (optional) |
| dbrt_RESULT_REF_DAT_ID_VAR | (optional) |
| dbrt_RESULT_FILE_ID        | (optional) |
| dbrt_RESULT_PROGRAM_ID_VAR | (optional) |

# Example with optional information requested:

# <c> Node (Category)

The <c> (category) node marks the beginning of output data for a specific category of information (i.e.: home, car, driver, policy, etc). It has the following attributes:

```
i identifier. Zero always indicates "Policy" level inputs, other categories are user defined. (available by default)
```

d description of category (with AddResultDesc request option)

# Example:

```
<c i="0">
```

Example with AddResultDesc option requested:

```
<c i="0" d="Policy">
```

The "Policy" category is always a direct child of the cprogram> node. It is also typically the top level category node. The Policy category node typically has an ID of zero (i.e.: i="0"). Item level (user defined) categories are nested under the Policy category node.

### Example:

### <m> Node (Map)

```
    i output identifier (available by default)
    d description of output (with AddResultDesc request option)
    v value of output (available by default)
```

The <m> node is always a child of a <c> (category) node and is an attribute-value pair for that specific category instance (see the category example above).

# Example:

```
<m i="BI PREMIUM" v="227.42" />
```

Example with AddResultDesc option requested:

<m i="BI PREMIUM" d="BI Premium Total" v="227.42" />

# <messages> Node

```
i output identifier (available by default)

n name of the message template

c the code assigned to the message template

msg The message returned

Example:

<msg i="123" n="NAME1" c="101010A">This is the message template.</msg>
```

The <messages> node is always a child of a <c> (category) node.

# <rate> Node (Fields)

The <rate> node is optional. When the rate request is issued with AddFields or from the IBSS SoftRater Test Interface, the *Add the program fields to the results* (AddFields) option, this node is returned in the result XML doc. It includes the full input rate request document that was used to generate the rate result document.

## Example:

```
</c>
</c>
<t i="1" desc="Driver">
<m i="36" d="Defensive Driver Code" v="Y" />
</c>
</rate>
....
</result>
```

## **Input Overrides**

By specifying input values in the rogram> node within the <header> section of the input XML, those values will be used for that program when it is processed by SoftRater, regardless of whether those values are present in the body of the XML request. This allows each program found in the <header> to use the common set of inputs provided in the rate request body, and either provide additional inputs that are relevant only to that program, or provide overriding inputs values to ones found in the body, for use during rating.

For more on using Input Overrides, please see Input Overrides (Shopping Feature) on page 31.

```
Example:
       <rate project_id="1">
           <heading>
               gram parent id="8659" program id="1" program ver="3">
                   <c i="0" d="Policv">
                       <m i="11" d="Policy Program Specific" v="1029"/>
                      <m i="12" d="Custom Question 1" v="XYZ"/>
                          <c i="3" d="driver">
                               <m i="2" d="gender" v="Female"/>
                               <m i="3" d="Custom Driver Question 1" v="ABC"/>
                          </c>
                   </c>
               coprogram parent_id="2" program_id="7" program_ver="3"/>
           </heading>
           <c i ="0" d="Policy">
               <m i="11" d="Policy Program Specific Something "v="5000"/>
               <c i="3" d="driver">
                   <m i="3" d="Custom Driver Question 1" v="DEF"/>
       </rate>
```

#### <worksheet> Node

The <worksheet> node is optional. When the rate request is issued with the *Add Worksheet?* option, this node is returned in the result XML doc. The result <worksheet> node provides an XML envelope containing the selected data as setup in the RateManager application in the worksheet output for the program. There can be 1 <worksheet> node group per program in the input <rate> XML document. If the original <rate> request contained multiple program> nodes in the heading node, each program version located during execution will generate a <worksheet> node in the result data. The result XML worksheet node attributes are defined as follows:

| parent_id     | Parent or Insbridge Company Identifier | (available by default) |
|---------------|----------------------------------------|------------------------|
| program_id    | Selected Program Identifier            | (available by default) |
| program_ver   | Selected Program Version Identifier    | (available by default) |
| package_date  | Package date                           | (available by default) |
| Status        | Pass/Fail status                       | (available by default) |
| gen_type      | Generation type                        | (available by default) |
| region_format | Locale used by program                 | (available by default) |

# Example:

```
<worksheets>
```

<worksheet parent\_id="8659" program\_id="46" program\_ver="6"
package\_date="2015-11-04T15:13:10" status="PASS" gen\_type="0"
region\_format="en-US">

# <algorithm> Node

A subset of the Worksheet node. This node identifies the algorithm being run. . Displays only if selected as worksheet output.

| Name          | Algorithm name                                               | (available by default) |
|---------------|--------------------------------------------------------------|------------------------|
| category_name | Name of the category where the algorithm was created.        | (available by default) |
| type          | Type of algorithm: rating, underwriting or driver assignment | (available by default) |
| item          | Category ID                                                  | (available by default) |

## Example:

<algorithm name="AG\_Algorithm\_1" categoryName="Policy" type="Rating" item="1" >

## <calcVar> Node

A subset of the worksheet node. This node identifies the calculated variable being run. Displays only if selected as worksheet output.

| name         | Algorithm name                                        | (available by default) |
|--------------|-------------------------------------------------------|------------------------|
| categoryName | Name of the category where the algorithm was created. | (available by default) |
| item         | Category ID                                           | (available by default) |

# Example:

<calcVar name="Policy Term" categoryName="Policy" item="1">

# <step> Node

A subset of the algorithm node and the calculated variable. This node identifies the step number and step type used.

| stepNumber | The step number in the algorithm | (available by default) |
|------------|----------------------------------|------------------------|
| stepName   | The type of step being executed  | (available by default) |

# Example:

<step stepNumber="1" stepName="arithmetic" >

# <term> Node

A subset of the step node. This node identifies the values being used at the time of execution.

| termType  | The type of term being used. Variable, operator, and so on        | (available by default)                                           |
|-----------|-------------------------------------------------------------------|------------------------------------------------------------------|
| valueName | The name or type of the variable, operator, and so on being used. | (Only if value returned) Constants do not have a value returned. |
| ><        | Current value at this point in the execution                      | (Only if value returned) operators do not have a value returned. |

# Example:

<term termType="inputVariable" valueName="Date1"> 2016-01-02<term>

## <debug> Node

The <debug> node is optional. When the rate request is issued with the *Debug Rate?* (DebugRate) option, this node is returned in the result XML doc. The result <debug> node provides an XML envelope containing the debug information returned. The debug information can be used with other options except Worksheet. If worksheet and debug are both selected, only worksheet information is returned.

# <algorithm> Node

A subset of the debug node. This node identifies the algorithm being run.

| name         | Algorithm name                                               | (available by default) |
|--------------|--------------------------------------------------------------|------------------------|
| categoryName | Name of the category where the algorithm was created.        | (available by default) |
| type         | Type of algorithm: rating, underwriting or driver assignment | (available by default) |
| item         | Category ID                                                  | (available by default) |

Example:

<algorithm name="BI PREMIUM" categoryName="Driver-Vehicle" type="Rating" item="1">

#### <calcVar> Node

A subset of the debug node. This node identifies the calculated variable being run.

| name         | Algorithm name                                        | (available by default) |
|--------------|-------------------------------------------------------|------------------------|
| categoryName | Name of the category where the algorithm was created. | (available by default) |
| item         | Category ID                                           | (available by default) |

### Example:

<calcVar name="Policy Term" categoryName="Policy" item="1">

# <step> Node

A subset of the algorithm and calculated variable node. This node identifies the step number and step type used.

| stepNumber | The step number in the algorithm | (available by default) |
|------------|----------------------------------|------------------------|
| stepName   | The type of step being executed  | (available by default) |

### Example:

<step stepNumber="1" stepName="date\_diff">

# <term> Node

A subset of the step node. This node identifies the values being used at the time of execution.

| termType  | The type of term being used.<br>Variable, operator, and so on     | (available by default)                                           |
|-----------|-------------------------------------------------------------------|------------------------------------------------------------------|
| valueName | The name or type of the variable, operator, and so on being used. | (Only if value returned) Constants do not have a value returned. |
| ><        | Current value at this point in the execution                      | (Only if value returned) operators do not have a value returned. |

#### Example:

<term termType="inputVariable" valueName="Date1"> 2016-01-02<term>

## <stats> Time Statistics

Time tracking statistics can be included if enabled on the Insbridge Framework Administrator, SoftRater Engine page. The following node segment are included in the Insbridge Response XML document returned from the engine.

#### Example:

#### <stats>

#### <start time>

The <start\_time> is the internal system tracking time from the just before the SoftRaterEJB engine starts any processing, parsing or any manipulation of the Insbridge XML Request but after the XML payload has been marshaled from the integrate client to the SoftRaterEJB system.

#### <stop time>

The <stop\_time> is the internal system tracking time after <u>all program execution</u> and just before the SoftRaterEJB engine closes the Insbridge Response XML document which will be marshaled back to the integrating client.

# <running\_time>

The <running\_time> is the different (in Milliseconds) from the <start\_time> and <stop\_ time>. It represents the transactional duration of the program processing the request.

### <xml\_walking>

The <xml\_walking> is the time span difference (in Milliseconds) it takes to process the XML file. The engine has to process the file from top to bottom before we can start the rating process.

NOTE: Running Time is shown in milliseconds (10<sup>-2</sup> seconds).

# **Examples**

## **Single Rate Request**

# Insbridge.XML Request Format

```
<rate project id"2" tracking attribute="" env def="SR">
   <heading>
       cprogram parent_id="8659" program_id="24" program_ver="1"/>
   </heading>
   <c i="0" d="Policy">
       <m i="1086" d="PackageDiscInd" v=""/>
       <m i="1094" d="RenewalRetentionCreditInd" v=""/>
       <m i="1157" d="CompanyCode" v=""/>
       <m i="1212" d="Eff_Date" v=""/>
       <m i="1214" d="PrimInsuredAge" v=""/>
       <m i="1215" d="SecInsuredAge" v=""/>
       <m i="1222" d="RenewalInd" v=""/>
       <c i="5" d="Home">
            <m i="1083" d="TerritoryCode" v=""/>
            <m i="1084" d="ResidenceType" v=""/>
            <m i="1087" d="ProtectionClass" v=""/>
```

```
<m i="1095" d="Wood/Tile/SlateRoofType" v=""/>
            <m i="1096" d="HomeDeductible" v=""/>
            <m i="1098" d="WindstormOrHailDeductible" v=""/>
            <m i="1100" d="CentralStationFireAlarmInd" v=""/>
            <m i="1101" d="CentralStationBurglarAlarmInd" v=""/>
            <c i="8" d="Coverage">
                  <m i="1204" d="CovCd" v=""/>
                  <m i="1205" d="CovLimit" v=""/>
                  <m i="1207" d="CovEff_Date" v=""/>
            </c>
            <c i="9" d="Endorsement">
                  <m i="1181" d="EndorCd" v=""/>
                  <m i="1182" d="EndorRateInd" v=""/>
                  <m i="1190" d="EndorEff Date" v=""/>
                   <m i="1191" d="Parm5" v=""/>
            </c>
       </c>
   </c>
</rate>
Insbridge.XML Result Format
<result project_id="2" site_location="yourserver" env_def="SR" >
    04T10:46:28" status="PASS" gen_type="0" product_id="2" ...>
       <c i="5">
            <m i="Dwelling_1" v="640"/>
            <m i="Dwelling 3" v="0"/>
            <m i="Dwelling_5" v="0"/>
            <m i="replcc" v="0"/>
            <m i="COV Replacement Cost Contents" v="0"/>
            <m i="COV Mortgage Payment" v="0"/>
            <m i="Dwelling 10" v="0"/>
            <m i="Dwelling_11" v="34"/>
            <m i="COV Replacement Cost - Dwelling" v="0"/>
            <m i="Dwelling 13" v="0"/>
            <m i="Dwelling_13" v="674"/>
            <m i="COV Business Pursuits" v="0"/>
            <m i="COV Permitted Incidental Occupancies" v="0"/>
            <m i="COV Personal Injury" v="0"/>
            <m i="Dwelling_17" v="0.02"/>
            <m i="Dwelling_18" v="0"/>
            <m i="Dwelling_19" v="0"/>
            <m i="CREDIT Multi Policy Discount" v="0"/>
            <m i="CREDIT Neighborhood Watch" v="0"/>
            <m i="CREDIT New Home" v="0.20"/>
            <m i="CREDIT New Loan" v="0.10"/>
            <m i="CREDIT Protective Devices" v="0.020000000"/>
            <m i="Dwelling_25" v="0"/>
            <m i="SEC I C. Personal Property" v="213500"/>
            <m i="SEC I D. Loss of Use" v="122000"/>
            <m i="SEC_I A. Dwelling" v="305000"/>
            <m i="SEC_II Personal Liability Each Occurrence" v="500000"/>
            <m i="SEC_II Medical Payments Each Person" v="2000"/>
            <m i="SEC_I B. Other Structures" v="30500"/>
            <m i="Total Annual Premium" v="674"/>
```

# Multiple Rate Requests in a Single XML Document

It is possible to request several rates from a single XML document. These can be rates on different products, across different states, and/or different SoftRater Package versions.

You can do this by combining multiple <rate> request nodes in one single root node, and submitting it for rating. The root node can be anything, however in the WSI call it is always <ibdoc>.

# Multiple <rate> nodes

```
This request XML:

<ibdoc>

<rate> ... </rate>

<rate> ... </rate>

</ibdoc>

...will produce this result XML:

<ibdoc>

<result> ... </result>
```

The root node is not returned in the result XML automatically. It must be specified in the call using the AddRoot attribute.

# Multiple program> nodes

<ibdoc>

```
This request XML:

<ibdoc>
<rate>
<heading>
<program> ... </program>
<program> ... </program>
<program> ... </program>
```

<result> ... </result>

```
</
```

# **Multi - State Request**

To rate against multiple states using one request XML document, it is recommended to follow the Multiple cprogram> nodes request model. In the following example, we are targeting two Auto programs for rating.
A program typically represents a State for a specific product. In this example we will assume CA="21" and TX="41". As discussed earlier in Input Overrides, each program entry can specify input values to be used for that particular program.

```
Results for CA
This rate request XML:
      <ibdoc>
          <rate project id="1">
             <heading>
                 cyrogram parent_id="8659" program_id="21"...> ... /program>
                 </heading >
                                                                  Results for TX
             <c>...</c>
          </rate>
      </ibdoc>
... will produce this result XML:
      <ibdoc>
          <result project id="1" gen date="2/9/2014 1:50:31 PM">
             cprogram parent_id="8659" program_id="21"...>
                 <c>...</c>
             cprogram parent_id="8659" program_id="41"...>
                 <c>...</c>
             </result>
       </ibdoc>
```

# **Multi - Products Request**

To rate against multiple products using one request XML document, it is recommended to follow the "Multiple <rate> nodes" request model. In the following example, we are targeting two products for rating, Auto and Home. The "product\_id" attribute in the <rate> node signifies which product will be rated against.

This rate request XML:

# **IBSS FUNCTIONALITIES IN JAVA**

Oracle Insurance Insbridge Enterprise Rating SoftRater Server (IBSS) is an administrative tool used in conjunction with SoftRater for WebLogic, JBoss, or WebSphere.

# **SERVICES LAYER**

This functionality enables a customer to keep track of the requests that are submitted to the engine for rating. Services are provided in two layers.

- Node Level Services
- Application Level Services

### **Node Level Services**

A node is the endpoint of an IBSS instance. Every instance of IBSS must have a node created. Nodes have the advantage of allowing for clustered environments to be managed from one location. Nodes are created and managed on the IBSS home page.

Node Level Services are used for controlling services for a particular node. Node level services allow IBSS administrators to choose which node needs to be involved in or prevented from processing requests. A selected node can be started individually to perform the engine operations alone, or it can be stopped to exclude it from processing requests.

The node level services cannot configure the properties for services that run at the application level.

# **Application Level Services**

Application Level Services are services that run across the application or apply to a clustered environment. Application level services allow IBSS administrators to start and stop services across all nodes configured in a clustered environment. The administrator goes to one node to start or stop services. The request is sent to every node configured in the cluster. Success or failure messages are sent back for every member to the initiating IBSS instance. Application level services allow administrators to manage nodes from one location rather than navigating to the individual nodes to manage services.

Application level services include:

- IBSS Connector Service
- Message Processing
- Insbridge Task Manager

## **INSBRIDGE CONNECTOR SERVICE**

The Insbridge Connector Service is a Database Queue and JMS Listener that routes all batched messages to a java class (process) for execution. There are dedicated Start and Stop buttons on the Services page for the Insbridge Connector Service as well as a Properties button to manage Insbridge Connector Service settings. Starting the Insbridge Connector Service at the application level starts the service across all nodes configured in a clustered environment.

If a node should not participate in rating, that individual node can be stopped without affecting other nodes by entering the selected node and stopping the service at the node level.

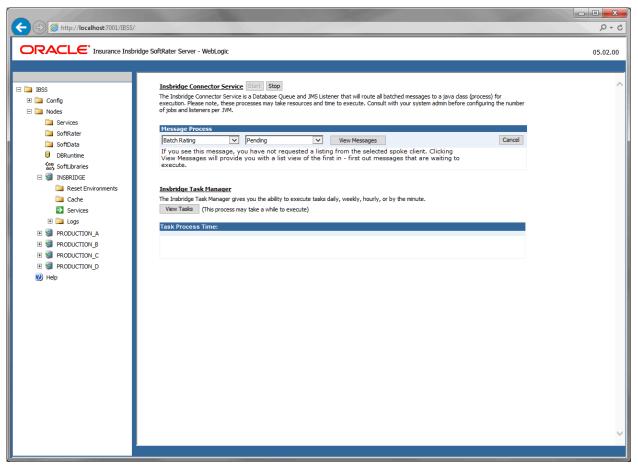

Figure 3 IBSS Services Page

#### **Insbridge Connector Service Properties**

The Insbridge Connector Service properties include:

- Batch processing properties such as the number of maximum simultaneous jobs, and the maximum number of threads per Job that can be run by the engine to process a request.
- Email notifications on the success and/or failure of batch processes. Protocol, host, port, user name, and password properties should be configured prior to request processing. The service cannot send notification emails until that information is entered and verified.

 Offline processing using JMS. Before posting a request to the queue, queue location, reply to location, connection factory, context factory, and provider URL properties must be entered. JMS must be setup in the application server prior to entering queue details. The same values are entered in IBSS in the Insbridge Connector Services Properties.

**NOTE:** After filling in the Connector Properties details, make sure to test the connector properties using the **Test Connector Properties!** button provided in the Connector Properties page.

A popup displays a success or failure message. Also an email will be sent to the configured user.

JMS: Successfully Sent and Received JMS Message!!

EMAIL: SMTP - Successfully Sent Email!!

#### **IBSS Timer Service**

Starting the Insbridge Connector Service starts the IBSS Timer Service. IBSS timer service is a group of listeners performing specific tasks at specified intervals. Request messages reach the engine only when the timer service is started.

Other listeners that get started when the IBSS Connector Service starts include:

| • | Temp Cleanup Task | The temp cleanup task runs at a specified interval. This task  |
|---|-------------------|----------------------------------------------------------------|
|   |                   | cleans up the temp files that are created by the IBSS process. |

The cache controller task checks the cache size limit at a specified interval. If the cache size is greater than the maximum cache limit, the older caches are purged by this

process.

• **Process Pending Task** The engine picks up only one request at a time and processes

it. When there are multiple requests submitted for batch processing, the process pending task submits the pending tasks to the engine for rating while a request is being

processed.

• Task Cleanup Task The details of all the requests that are processed by the

engine are added to the database. The task cleanup task prevents the database from accumulating too much unwanted data. Task cleanup listener deletes all the records of a processed request that are in the database for more than the

specified interval.

Process Async Request Task
 Process async request listener polls the queue at a specified

interval, picks up any requests from the request queue, and

submits it to the engine for processing.

Add Results to DB Task
 While rating a request from SoftRater in IBSS, the request for

asynchronous process stores the request to disk and processes it, whereas for the synchronous process, the request and the response are rated just from memory and the response in returned to the user. This task stores the details of

these requests to the database for future reference.

#### **MESSAGE PROCESS**

The service layer functionality allows you to keep track of the requests that are submitted to the engine for rating. Various request types like Batch Rating, Impact Analysis, JMS Request, and JMS Response messages can be viewed through the Message Process option in IBSS. You can view or get the status of the request, cancel the request before the engine picks it up for processing, abort a request that is processing, and purge the completed/failed/cancelled/aborted requests.

The action you can take depends on the status selected. After the status is selected, the action button is updated with the corresponding action.

| Status Dropdown                             | Button Action |
|---------------------------------------------|---------------|
| Pending                                     | Cancel        |
| Processing                                  | Abort         |
| Completed<br>Failed<br>Cancelled<br>Aborted | Purge         |

Available statuses of a request after submitting to the engine:

| Pending | A request is first submitted to the engine with the status "pending". This means |
|---------|----------------------------------------------------------------------------------|
|---------|----------------------------------------------------------------------------------|

that the engine has not picked up this request for processing.

**Processing** As soon as the engine picks up the request from the table, the status changes to

processing.

**Completed** After the engine has successfully processed a rate request, the status of the

request changes to "completed".

**Failed** If any error is encountered while processing the request, the status changes to

"failed". Details of the exception can be found in the corresponding logs.

Cancelled After a request is submitted, you can cancel the request before it is picked up by

the engine.

Cancelled requests will not be picked up by the engine for processing. The

request has to be submitted again in order to be processed.

Aborted Requests cannot be cancelled after being picked up by the engine. If the request

is in a processing state, it can be aborted.

## INSBRIDGE TASK MANAGER

Insbridge Task Manager manages all the timer tasks associated with the IBSS Connector Service. Task properties allow you to configure when tasks should be run. These tasks are at the application level and apply to every node configured in the cluster.

The Insbridge Task Manager functionality includes:

- Setting the time interval for the execution of tasks. This is done in the Properties window. You can Enter the properties for:
  - Project Temp File Cleanup:
  - Delete Processed Requests:
  - Process Async JMS Requests:
  - Process Pending Requests:
  - Cache Threshold Max Watcher:
  - Add Result to DB:
- Settings can be set to be executed daily, weekly, hourly or by the minute.

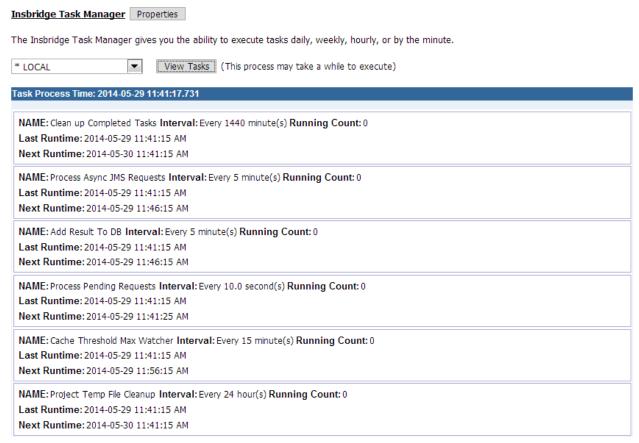

Figure 4 IBSS Task Manager

The View Tasks option lists all the tasks running for a particular node with the details of the Task Name, Interval between each execution, Last Runtime, and Next Runtime. This feature also details when the next task execution should take place.

## **SECURITY AUTHENTICATION**

Security Authentication is the layer between the IBSS application and the end user. This layer is intended to provide the first level of security to the IBSS application by providing User Authentication based on user preference. If the Security option is enabled, the IBSS application prompts users for a password in order to gain access to IBSS. If the Security option is disabled, the application opens up normally to anyone with the correct URL. Security can be enabled/disabled on the Security page.

Features that are a part of the Security Authentication:

- Security Option (Enabled / Disabled)
- Change Password
- Reset Password

## **Security Option (Enabled/Disabled)**

The Security option is enabled by default when the application is loaded for the first time. Users will see the Authentication Screen where they are prompted for Username/Password. For the first login, the default credentials have to be entered to log in to the IBSS application. On successful login, the user is placed on the IBSS home screen.

The Security Authentication adds a node "Security" to the Insbridge configuration xml document as below:

<security password="159754A9@WBP6X\$SC9" type="Custom" username="2S29]\$Z4\*O"/>

security - Node Name

password
 type
 username
 Encrypted value of the password.
 Type of Security Authentication.
 Encrypted value of username.

The authentication screen is presented when the application is loaded for the first time to avoid click jacking and thereafter whenever the user logs in with the security feature enabled.

The authentication screen has 2 frames with the left frame containing the credentials text box and the right frame displaying the IBSS home screen along with node status. All the features in the right frame are disabled. You must log in to enable all the features on the right frame.

A successful login places you on the IBSS Home page. If the login is not successful, an error message "Username & Password do not match. Please try again" is displayed.

The security option can be enabled/disabled on the Security screen **IBSS > Config > Security**. In the Security screen, the required option can be selected and saved.

Once successfully logged in, **Logout** appears on the top right corner of the left frame of home screen. This indicates that a separate session is established for the user and the user has the ability to logout of the session whenever needed. Clicking **Logout** logs you out of the session and the Authentication screen is displayed if the security is enabled.

## **Change Password**

When Security is enabled, a default user "admin" with a default password of "insbridge" is assigned. This is the user name and password to be used the first time you enter IBSS.

#### **Changing Default Password for Security Authentication**

- 1. From the IBSS home page, navigate to security.
- 2. Under the security menu, select the option to Change Password. The Change Password screen is displayed.
- 3. Enter the default password in the Old Password field.
- 4. Enter a password of your choosing in the New Password field. Passwords should be between 5-12 characters.
- 5. Click Update to update your password.
- 6. After changing your password you must reset the environments for every node in order for the changes to be activated. The option to reset environments for every node is on the Nodes folder. The reset happens immediately.

#### **Password Rules and Behavior**

- If the length of the password entered in any field is less than 5 characters, the error message "Password length should be between 5-12 characters" is displayed next to the corresponding text field.
- The Update button gets enabled only when all the three fields are populated.
- If the values entered in the New Password and Confirm Password fields do not match then error message "Passwords do not match." is displayed in the screen.
- When the mandatory fields are updated, the password value is encrypted.
- This encrypted new password value is updated in the insbridge configuration xml file.

#### **Resetting the Password**

For security purposes, information regarding resetting a lost or forgotten password is not included in this help document. For information regarding these, please log a Service Request using My Oracle Support at <a href="https://support.oracle.com/">https://support.oracle.com/</a>.

#### **TRACING LOGS**

When a request is submitted for execution to the engine, the user does not have any idea of what is happening to the request or what the status is until the end response is received. If the request fails for some reason, the user would be unaware of what went wrong without logs. Logs provide the ability to check the status of the request execution by providing step by step information on the execution process. Logs play a vital role in the application to track the request execution and also to provide the error details.

Logs can be categorized in to the following types:

- Information Logs
- Error Logs
- Audit Logs

# **Information Logs**

Information logs contain information regarding the request execution. Unlike Error Logs, information logs inform the user about other processes such as what process is currently being executed by the engine.

Information logs can be helpful in debugging when there is some exception in the execution process. But as the IBSS application logs provide all the steps involved in any process, enabling information logs may be unnecessary. The amount of logs returned may be more information than is needed.

In order to avoid this situation, the option to enable/disable information log tracing is available. The information log tracing can be enabled only when there is an exception or for audit purposes. In addition, a particular module can be traced using the Debug Module Tracing option.

#### **Debug Module Tracing**

Debug Module Tracing can be enabled by navigating to **IBSS > Nodes > < Node\_Name>** where < Node\_Name> is the node that executed the request. Enabling tracing provides additional information about the Module where tracing was enabled in the logs. The addition logs are also logged along with the usual application logs. Logs can be found in the Error Logs section under Logs.

In the <Node\_Name> screen, there is a dropdown for Debug Module Tracing. The Modules that can be traced using this option are:

- Off
- All
- Assembly Manager
- SoftRater Batch ExecQueue
- JMS
- SoftRater Batch
- SoftRater Web Services
- Task Manager
- WorkManager
- Remote Call
- Softrater Cache
- Softrater Locator

- Connector Service
- IBSS UI
- Impact Analysis

Each module logs particular details, and the Debug tracing can be enabled only to those modules. The details about the modules being tracked by each tracing option are:

Each module logs particular details, and the Debug tracing can be enabled only to those modules. The details about the modules being tracked by each tracing option are:

Off No tracing is done. This is the default option.

All This option enables tracing across all modules. Selecting this option logs

all details about the process. This may make debugging a specific

module difficult due to the level of information returned. Make sure this is

the option you want.

**Assembly Process** All the database related operations and the Assembly process

operations like starting a batch request, submitting a pending request, and other request operations are logged under this module. This can be

used to trace errors with inputs to the engine.

**SoftRater Batch ExecQueue** All the operations related to the batch execution queue are logged in this

module.

JMS The Queue related operations like inserting a message into queue, peek

a message from queue are logged under the JMS Module.

**SoftRater Batch** All the Batch operations before submitting the request to the engine are

logged under this module.

**SoftRater Web Services** This module logs all the web service related operations.

Task Manager All the Timer related operations like scheduling a task, cancel a task and

other details regarding the Task Listing are logged under this module.

WorkManager Information regarding the job that is being executed, the Connector

Service information, and how many threads are processing a request

and the node that active are logged under this module.

**Remote Call**The remote operations, such as engine execution, and the remote proxy

client operations, are logged under this module.

SoftRater Cache The operations related to the Program Listing and other cache

operations are logged using this module.

**SoftRater Locator** The EJB home locator details are logged using this module.

**Connector Service** Connector Service operations, such as starting a service, are logged

under this module.

**IBSS UI** UI operations, such as Email configuration details, are logged under this

module.

**Impact Analysis**The operations related to Impact Analysis are logged using this module.

**NOTE:** In IBSS, Error and Information logs are both located on the Error Logs page. Error Logs can be viewed under IBSS > Nodes > <Node\_Name> > Logs > Error

# **Error Logs**

Error logs get logged whenever the application encounters an exception. The exception can be with the request execution, the request itself, or with the properties configuration. Details regarding the exception can be found in the error logs.

In IBSS, the Error logs can be found under IBSS > Nodes > (Node\_Name) > Logs > Error.

### **Audit Logs**

Audit logs are used for tracking the SoftRater engine operations. The Audit logs contain information about the Engine categorized into three different operations, XML, SQL, and SoftRater Runtime Export.

In IBSS, the Audit logs can be found under IBSS > Nodes > (Node\_Name) > Logs > Audit.

## **ESI – EXTENDED SERVICE INTERFACE**

Oracle Insurance Insbridge Enterprise Rating Extended Services Interface (ESI) is a library module designed to provide remote services to the Insbridge Enterprise Rating (Insbridge) business services without directly utilizing the system User Interfaces (UI).

ESI is allows a user to create objects and insert the same to a database or process an Insbridge XML to runtime database.

The ESI functionality is explained in the ESI for Java User Guide available in the Oracle Technical Network. http://www.oracle.com/technetwork/documentation/insurance-097481.html

# **SOAP VERSION UPDATES**

The SoftRater for Java engines are now on the same SOAP version:

- SoftRater for WebSphere has been updated to SOAP version 1.1.
- SoftRater for WebLogic has been updated to SOAP version 1.1.
- SoftRater for JBoss has been updated to SOAP version 1.1.

These changes mean that the WSDLs for the SoftRater for Java engines have been modified. Updated WSDL documents will need to be incorporated into any client calling application that communicates with SoftRater. If upgrades are done to the SoftRater for Java engines without updating the calling applications, the calling application will fail.

**Please update a test environment prior to deploying to production.** Install the .EAR file in a test environment to obtain the WSDL. Update your calling application and then test. When testing is complete, you can upgrade your other environments.

NOTE: Customers running a Windows only environment, without a Java component, will not be affected.

These updates are for any instance of SoftRater for Java engines only.

# **CONTACTING SUPPORT**

If you need assistance with an Oracle Insurance Insbridge Enterprise Rating System product, please log a Service Request using My Oracle Support at <a href="https://support.oracle.com/">https://support.oracle.com/</a>.

Oracle customers have access to electronic support through My Oracle Support. For information, visit <a href="http://www.oracle.com/pls/topic/lookup?ctx=acc&id=info">http://www.oracle.com/pls/topic/lookup?ctx=acc&id=info</a> or visit <a href="http://www.oracle.com/pls/topic/lookup?ctx=acc&id=trs">http://www.oracle.com/pls/topic/lookup?ctx=acc&id=trs</a> if you are hearing impaired.

#### Address any additional inquiries to:

Oracle Corporation World Headquarters 500 Oracle Parkway Redwood Shores, CA 94065 U.S.A.

Worldwide Inquiries: Phone: +1.650.506.7000 Fax: +1.650.506.7200 oracle.com

# **I**NDEX

| (1-N) <pre> (1-N) <pre> (1-N) <pre></pre></pre></pre>                                                                                                    |   | ASP.NET           |
|----------------------------------------------------------------------------------------------------|---|-------------------|
| (1-N) <pre></pre>                                                                                                    | ( | SoftRater WSI, 12 |
| Attribute         env. def, 22, 53           c         Node, 24, 29, 55, 60            defbugs Node, 36, 64            AddRoot, 40, 68            AddRoot, 40, 68            AddRoot, 40, 68 |   |                   |

| stop, 38                           | Assembly Process, 79                     |
|------------------------------------|------------------------------------------|
| termType, 36, 37, 65               | Connector Service, 79                    |
| timespan, 38                       | JMS, 79                                  |
| Tracking, 22, 53                   | Modules, 78                              |
| type, 35, 37, 64                   | Node Management, 78                      |
| v, 25, 29, 56, 60                  | Remote Call, 79                          |
| valueName, 36, 38, 65              | SoftRater Batch, 79                      |
| ver, 59                            | SoftRater Batch ExecQueue, 79            |
| version_nm, 28, 59                 | SoftRater Cache, 79                      |
| worksheet_def_id, 28               | SoftRater Locator, 79                    |
| worksheet_def_name, 28             | SoftRater Web Services, 79               |
| ws_run_date_time, 28, 35           | Task Manager, 79                         |
| Attribute-value Pair, 25, 56       | WorkManager, 79                          |
| Audit Logs, 80                     | Debug Output, 18                         |
|                                    | Options, 48                              |
| C                                  | debug_id                                 |
| •                                  | Attributes, 28                           |
| C                                  | Defining                                 |
| Attribute, 30, 61                  | Cache Hit, 9                             |
| C# Example, 14, 15                 | Cache Miss, 10                           |
| Cache                              | Definition                               |
| Breakdown of, 9                    | SoftRater, v                             |
| Defining a Hit, 9                  | Delete Input XML from Disk               |
| Defining a Miss, 10                | Options, 48                              |
| Disabled, 11                       | desc                                     |
| Exceptions, 11                     | Attribute, 24, 55                        |
| Cache Hit                          | Direct JNDI interfacing, 42              |
| Example, 10                        | Disable Cache                            |
| Cache Miss                         | Options, 48                              |
| Example, 10                        | Disabled                                 |
| Category Node                      | Cache, 11                                |
| Example, 24, 29, 55, 60            | Double Quote                             |
| Example w/AddResultDesc, 29, 60    | Invalid Characters, 53                   |
| Top Level, 24, 29, 55, 60          |                                          |
| Category Node Nested               | E                                        |
| Example, 24, 29, 30, 56, 60, 61    | _                                        |
| category_name                      | Edition Notice, 2                        |
| Attributes, 35, 36, 37, 63, 64, 65 | EJB Component                            |
| Changing Password, 77              | WebSphere, 42                            |
| Children                           | EJB Interfaces, 42                       |
| Category Node, 25, 29, 56, 60      | Enabled                                  |
| Rate Node, 24, 29, 55, 60          | Result Group, 24, 55                     |
| ClearCacheltem                     | engine_type                              |
| Web Services Interface, 12         | Attributes, 27                           |
| company_nm                         | env_def                                  |
| Attributes, 28, 59, 64             | Attribute, 53                            |
| Connector Service                  | Attributes, 22, 27                       |
| Debug Module Tracing, 79           | Environment                              |
| Custom Message, 15                 | Web Service Interface, 12                |
| CustomXml                          | EnvRef, 18                               |
| Submitting, 13                     | Error Logs, 80                           |
| •                                  | Error Node                               |
| D                                  | Created at Root Level, 20, 50            |
| D                                  | ESI                                      |
| d                                  | Overview, 80                             |
| Attribute, 29, 60                  | Example                                  |
| Data                               | C#, 14, 15                               |
| Handling Out of System, 17, 48     | Cache Hit, 10                            |
| db_rt_RESULT_BATCH_ID              | Cache Miss, 10                           |
| Attributes, 58                     | Category Node, 24, 29, 55, 60            |
| Debug Module Tracing, 78           | Category Node Nested, 24, 30, 56, 60, 61 |
| All, 79                            | Category Node w/AddResultDesc, 29, 60    |

| env_def Override Default, 22, 53                | IBSS UI                                    |
|-------------------------------------------------|--------------------------------------------|
| Heading Node, 22, 54                            | Impact Analysis, 79                        |
| Input Node, 30                                  | identifier                                 |
| Input Overrides, 62                             | Attribute, 24, 55                          |
| Insbridge Rate Request Result XML Document, 26, | Identifiers                                |
| 56                                              | XML Arguments, 19, 50                      |
| Interface, 43                                   | IIS                                        |
| Javascript, 14                                  | SoftRater WSI, 12                          |
| Map Node, 29, 60                                | Impact Analysis                            |
| Map Node w/AddResultDesc, 29, 60                | IBSS UI, 79                                |
| Message Node, 30, 61                            | Include Results In Response                |
| Multiple <rate> Nodes, 39, 68</rate>            | Options, 48                                |
| Multiple Line of Business Request, 41           | Information Logs, 78                       |
| Multiple Product Request, 70                    | Input Data                                 |
| Multiple Program Nodes, 40, 68                  | Marking Beginning, 24, 55                  |
| Multiple Rate Request, 39, 68                   | Input Format                               |
| Multiple State Request, 41, 69                  | InsbridgeRate.XML, 12                      |
| Program Node, 28, 59                            | Input Node                                 |
| Program Node w/Heading Option Request, 28, 59   | Example, 30                                |
| program_id, 23, 54                              | Input Overrides                            |
| Rate Node, 22, 53                               | Example, 62                                |
| renc Override Default, 53                       | Input Values                               |
| Result Node, 27, 58                             | Specifying, 31, 62                         |
| result_def Override Default, 23, 24, 55         | input_file                                 |
| Single Rate Request, 39, 67                     | Attributes, 28                             |
| Time Statistics, 38, 66                         | inputFiles                                 |
| Worksheet, 35, 63                               | Attributes, 38                             |
| XML Document, 21, 52                            | InputMappingIdentifier                     |
| Exceptions                                      | Identifier, 19, 50                         |
| Cache, 11                                       | InputMappingType                           |
|                                                 | Identifier, 19, 50                         |
| C                                               | Insbridge Connector Service, 72            |
| G                                               | Insbridge Framework Administrator          |
| gen_date                                        | Configuring Cache, 9                       |
| Attributes, 27                                  | Disabling Cache, 11                        |
| gen_type                                        | Setting Up Defaults, 22, 53                |
| Attributes, 27, 58                              | Insbridge Rate Request                     |
| Greater Than                                    | XML Document, 21, 52                       |
| Invalid Characters, 53                          | Insbridge Rate Request Result XML Document |
| invalid Characters, 66                          | Example, 26, 56                            |
|                                                 | Insbridge.Fwk.APP.EAR                      |
| H                                               | Target JAR, 42                             |
| Llooding Node                                   | InsbridgeRate.XML, 12                      |
| Heading Node                                    | Integration                                |
| Example, 22, 54                                 | Software, 12                               |
| Program Nodes, 22, 54                           | Software, 42                               |
| HTTP                                            | Interface                                  |
| Usage in SoftRater WSI, 12                      | Example, 43                                |
| HTTP GET                                        | Interfaces                                 |
| Supported Operations, 12                        | EJB, 42                                    |
| HTTP POST, 13                                   | Invalid Characters                         |
| Supported Operations, 12                        | Overriding Default, 53                     |
| HTTP SOAP Proxy, 13, 42                         | item                                       |
|                                                 | Attributes, 35, 36, 37, 63, 64, 65         |
|                                                 | Item level                                 |
|                                                 | Categories, 24, 29, 55, 60                 |
| i                                               | Catogonico, 2 1, 20, 00, 00                |
| Attribute, 24, 25, 29, 30, 55, 56, 60, 61       | I                                          |
| ibdoc_version                                   | J                                          |
| Attributes, 27                                  | lavascrint Evample, 14                     |
| IBSS                                            | Javascript Example, 14                     |
| Overview, 71                                    | JMS  Debug Module Tracing, 70              |
| IBSS Timer Service, 72, 73                      | Debug Module Tracing, 79                   |

| JMS Listener, 72                                | Program, 23, 27, 35, 54, 58, 62<br>Rate, 22, 53 |
|-------------------------------------------------|-------------------------------------------------|
| L                                               | Result, 27, 57<br>Running Time, 39, 66          |
| Less Than                                       | Start Time, 39, 66                              |
| Invalid Characters, 53                          | Step, 36, 37, 65                                |
| Line of Business                                | Stop Time, 39, 66                               |
| Attribute, 22                                   | Term, 36, 37, 65                                |
| Lost Password, 77                               | Node Level Services, 71                         |
|                                                 | Node Management                                 |
| M                                               | Debug Module Tracing, 78                        |
| Map Node                                        | 0                                               |
| Children, 25, 29, 56, 60                        | Options                                         |
| Example, 29, 60                                 | MapRequest SOAP, 19, 50                         |
| Example w/AddResultDesc, 29, 60 Mapped Variable | Rating Integration, 17, 48                      |
|                                                 | Output Data                                     |
| Storing Information, 9                          | Marking Beginning, 29, 60                       |
| Mapped Variables                                | Output Format                                   |
| Cache, 9, 10                                    | InsbridgeRate.XML, 12                           |
| Mapping Group Overriding, 23, 55                | Output XML Document, 21, 52                     |
| Message Node                                    | OutputErrorXPathLoc                             |
| Example, 30, 61                                 | Identifier, 20, 50                              |
| Message Process                                 | OutputMappingIdentifier                         |
| Statuses, 74                                    | Identifier, 19, 50                              |
| Message Processing, 74                          | OutputMappingStateful                           |
| Microsoft Internet Information Server           | Identifier, 19, 50                              |
| SoftRater WSI, 12                               | OutputMappingType                               |
| Microsoft SQL Server                            | Identifier, 19, 50                              |
| SoftRater, 7                                    | OutputSchema                                    |
| Modules                                         | Identifier, 20, 51                              |
| Debug Module Tracing, 78                        | Overriding                                      |
| msg                                             | Default Character Encoding, 53                  |
| Attribute, 30, 61                               | Default Mapping Group, 23, 55                   |
| Multiple <rate> Nodes, 41, 70</rate>            | Default Rating Environment, 22, 53              |
| Example, 39, 68                                 | Overview                                        |
| Multiple Line of Business Request               | ESI, 80                                         |
| Example, 41                                     | SoftRater Server, 71                            |
| Multiple Product Request                        |                                                 |
| Example, 70                                     | P                                               |
| Multiple Program Nodes                          |                                                 |
| Example, 40, 68                                 | package_date                                    |
| Multiple Rate Request                           | Attributes, 27, 35, 58, 63                      |
| Example, 39, 68                                 | parent_id                                       |
| Multiple State Request                          | Attributes, 23, 27, 35, 54, 57, 63              |
| Example, 41, 69                                 | Password                                        |
|                                                 | Changing, 77                                    |
| N                                               | Resetting, 77                                   |
|                                                 | Rules, 77                                       |
| N                                               | Ping<br>Web Services Interface, 12              |
| Attribute, 25, 30, 56, 61                       | Policy Category                                 |
| name                                            | Children, 24, 29, 55, 60                        |
| Attributes, 35, 36, 37, 63, 64, 65              | PolicyNumber                                    |
| Node                                            | Attributes, 22, 53, 58                          |
| Algorithm, 35, 36, 37, 63, 64, 65               | Process Message, 14                             |
| Category, 24, 29, 55, 60                        | ProcessAsyncMessage                             |
| Debug, 36, 64                                   | Web Services Interface, 12                      |
| Heading, 22, 54                                 | ProcessCustomMessage                            |
| Input, 30, 35, 36, 61, 62, 64                   | Web Services Interface, 13                      |
| Map, 25, 29, 56, 60<br>Message, 30, 61          | Processing                                      |
| 141033ayo, 00, 01                               |                                                 |

| Data In and Out of System, 19, 50      | Attributes, 53                            |
|----------------------------------------|-------------------------------------------|
| SoftRater Engine, 12                   | Request XML                               |
| ProcessMessage                         | Result Nodes, 27, 57                      |
| Web Services Interface, 13             | Requirements                              |
| Product                                | Rate Node, 22, 53                         |
| Attribute, 53                          | Result Documents                          |
| product_id                             | Setting Options, 17, 19, 48, 50           |
| Attributes, 27, 53, 57, 58             | Result Group                              |
| Identifier, 19, 50                     | Enabled, 24, 55                           |
| Program                                | Result Node                               |
| Identifier, 19, 50                     | Example, 27, 58                           |
| Program Node                           | Output XML, 22, 53                        |
| Example, 28, 59                        | result_def, 23, 55                        |
| Program Node w/Heading Option Request  | Attributes, 28, 59                        |
| Example, 28, 59                        | result_def_name, 23, 55                   |
| Program Nodes                          | Attributes, 28, 59                        |
| In Header, 22, 54                      | resultFiles                               |
| program_id                             | Attributes, 38                            |
| Attributes, 23, 27, 35, 54, 57, 58, 63 | Root Level                                |
| Example, 23, 54                        | Error Node Created, 20, 50                |
| Rules, 23, 54                          | Rules                                     |
| program_ver                            | Attribute, 23, 54                         |
| Attributes, 23, 35, 54, 63             |                                           |
| Program_ver                            | S                                         |
| Attributes, 27, 58                     |                                           |
| program_ver_name                       | SaveMapping                               |
| Attributes, 27, 58                     | Web Services Interface, 13                |
| project_id                             | Security, 76                              |
| Attributes, 22, 27, 28                 | Security Authentication, 76               |
| Proxy Classes                          | Server                                    |
| Generating, 13                         | Restarted or Shutdown SoftRater, 11       |
| Purging Misses                         | Setting Options                           |
| Cache, 10                              | Result Documents, 17, 19, 48, 50          |
|                                        | Several Rates                             |
| R                                      | Requesting, 39, 68                        |
|                                        | Single Quote                              |
| Rate Node                              | Invalid Characters, 53                    |
| Example, 22, 53                        | Single Rate Request                       |
| Rate Request                           | Example, 39, 67                           |
| Node to Mark Beginning, 22, 53         | site_instance                             |
| Rate Request Document, 21, 52          | Attributes, 58                            |
| Rate Request Result                    | site_locationT_                           |
| Marking Beginning, 27, 57              | Attributes, 27                            |
| RateManager Environment                | SOAP                                      |
| Cache Exceptions, 11                   | Options, 19, 50                           |
| Rating                                 | Supported Operations, 12                  |
| Multiple Lines of Business, 41         | SOAP Versions, 81                         |
| Multiple Products, 70                  | SoftRater                                 |
| Multiple States, 41, 69                | Definition, v                             |
| Rating Arguments, 17, 48               | Engine Perform, 7                         |
| Rating Environment                     | Input Overrides, 31, 62                   |
| Overriding, 22, 53                     | SoftRater Batch                           |
| Rating Integration                     | Debug Module Tracing, 79                  |
| Options, 17, 48                        | SoftRater Batch ExecQueue                 |
| Rating Request Response XML, 21, 52    | Debug Module Tracing, 79                  |
| ReceiveAsyncMessage                    | SoftRater Engine                          |
| Web Services Interface, 13             | Processing, 12                            |
| region_format                          | Rating Arguments, 17, 48                  |
| Attributes, 27, 35, 58, 63             | SoftRater Explorer Configuration Settings |
| Remote Call  Debug Modulo Tracing, 70  | Updated, 11                               |
| Debug Module Tracing, 79               | SoftRater Locator                         |
| renc, 53                               | Debug Module Tracing, 79                  |

| SoftRater Server               | Attributes, 22, 53                      |
|--------------------------------|-----------------------------------------|
| Overview, 71                   | type                                    |
| SoftRater Web Service, 13      | Attributes, 35, 37, 64                  |
| SoftRater Web Services         |                                         |
| Debug Module Tracing, 79       | U                                       |
| SoftRater WSI                  | 0                                       |
| Processing XML Data, 19, 50    | Update                                  |
| SoftRaterEJB Engine            | Password, 77                            |
| Start Processing, 39, 66       | Use Result Encoding                     |
| Stop Processing, 39, 66        | Options, 48                             |
| SoftRaterEJB.jar               | UseResultDefinition                     |
| Target JAR, 42                 | Identifier, 20, 50                      |
| SoftRter Cache                 | UseResultEncoding                       |
| Debug Module Tracing, 79       | Identifier, 50                          |
| Software                       |                                         |
| Integration, 12, 42            | M                                       |
| start                          | V                                       |
| Attributes, 38                 | V                                       |
| Status                         | Attribute, 25, 29, 56, 60               |
| Attributes, 27, 35, 59, 63, 64 | value name                              |
| Statuses                       | <del>-</del>                            |
| Aborted, 74                    | Attributes, 36, 38, 65                  |
| Cancelled, 74                  | Variables                               |
| Completed, 74                  | Storing Mapped Variable Information, 9  |
| Failed, 74                     | Ver                                     |
| Message Process, 74            | Attributes, 59                          |
| Pending, 74                    | Version                                 |
| Processing, 74                 | Identifier, 19, 50                      |
| Step                           | version_nm                              |
| Node, 36, 37, 65               | Attributes, 28, 59                      |
| step_name                      | View Tasks, 75                          |
| Attributes, 36, 37, 65         |                                         |
| step_number                    | W                                       |
| Attributes, 36, 37, 65         |                                         |
| stop                           | Web Service Interface, 12               |
| Attributes, 38                 | Web Service Interface ASP Page, 13      |
| Submitting                     | Web Services, 14                        |
| Rate Requests via XML, 21, 52  | WebSphere                               |
| Subscriber                     | EJB component, 42                       |
| Identifier, 19, 50             | WorkManager                             |
| Support, 82                    | Debug Module Tracing, 79                |
| Supported Operations, 12       | Worksheet Node                          |
| Capportoa Oporationo, 12       | Example, 35, 63                         |
| _                              | worksheet_def_id                        |
| I                              | Attributes, 28                          |
| Target Environment             | worksheet_def_name                      |
|                                | Attributes, 28                          |
| Options, 48                    | ws_run_date_time                        |
| Target JAR, 42                 | Attributes, 28, 35                      |
| Task Manager, 75               | WSDL Documents, 13                      |
| Debug Module Tracing, 79 Term  | WSI, 12                                 |
|                                |                                         |
| Node, 36, 37, 65               | X                                       |
| termType                       | <b>A</b>                                |
| Attributes, 36, 37, 65         | XML                                     |
| Time Statistics, 38, 65        | Insbridge, 21, 52                       |
| Example, 38, 66                | Invalid Characters, 53                  |
| timespan Attributes 38         | Usage in SoftRater, 21, 52              |
| Attributes, 38                 | Usage in SoftRater WSI, 12              |
| Tracing                        | XML Data                                |
| Node Management, 78            | Out of System, 17, 48                   |
| Tracing Logs, 78               | XML Document                            |
| Tracking                       | · = = = · · · · · · · · · · · · · · · · |

Example, 21, 52 Multiple Rate Requests, 39, 68 Returned, 38, 65 XML Envelope, 27, 30, 35, 36, 58, 61, 62, 64